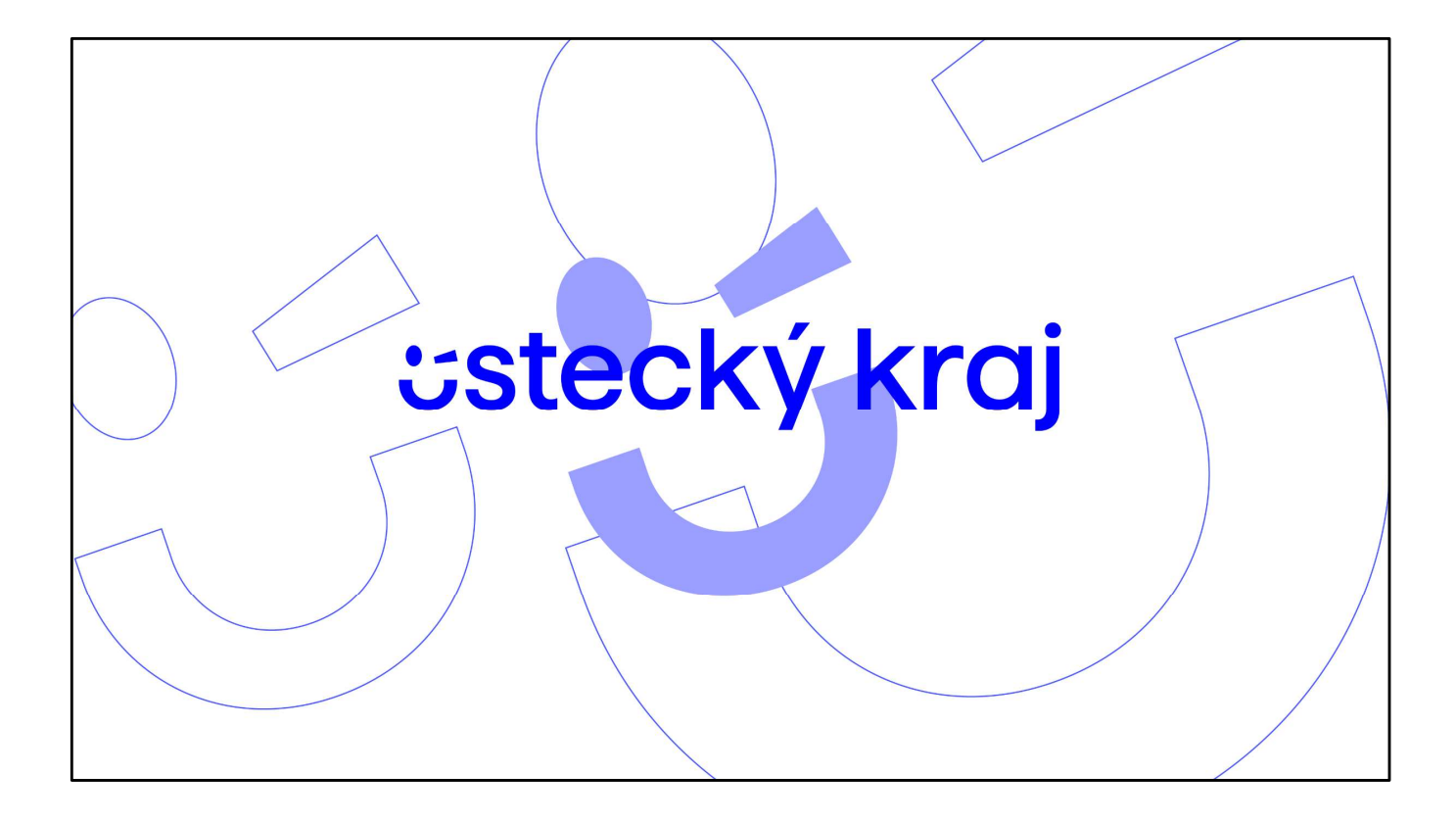

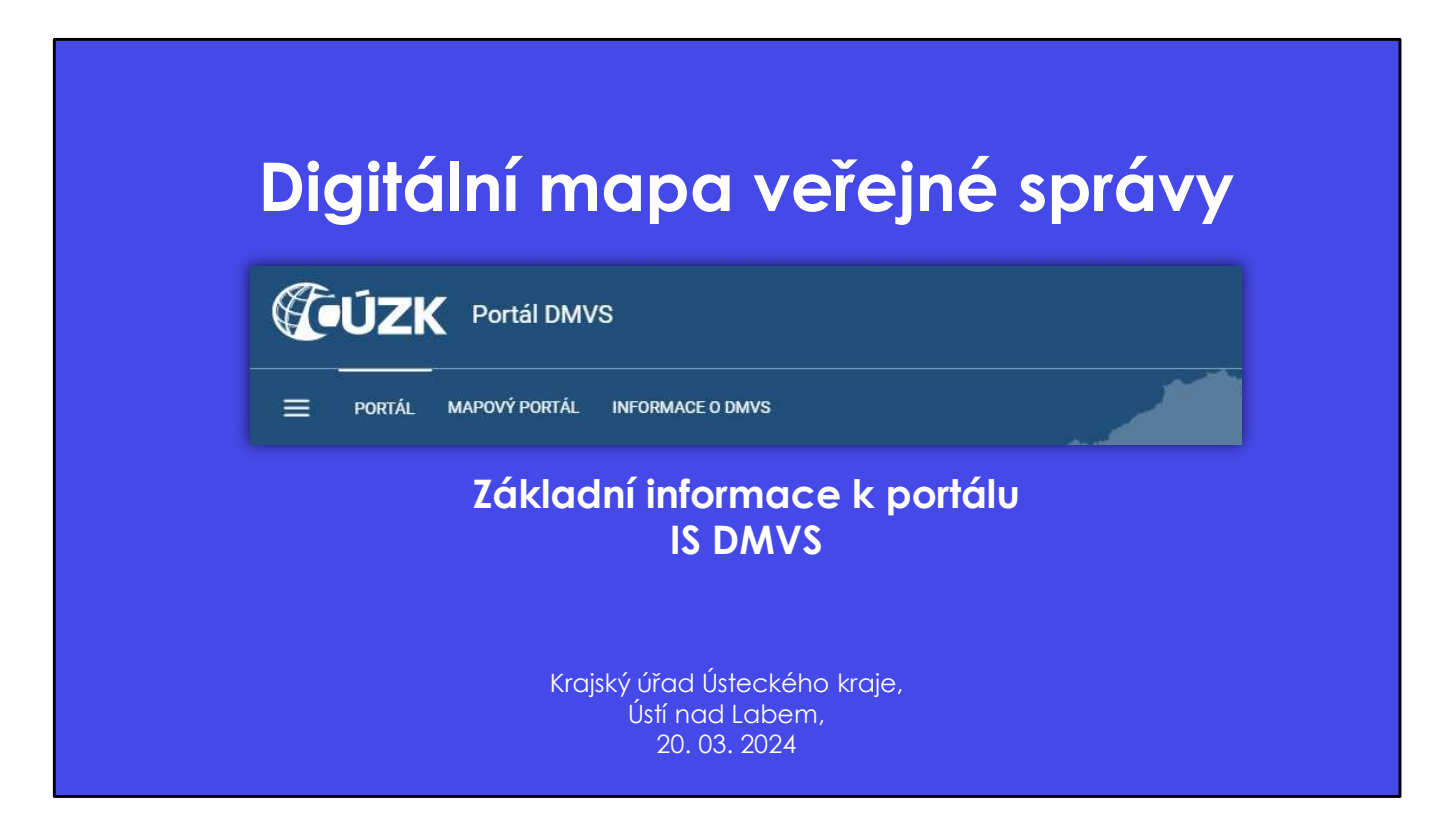

Portál Digitální mapy veřejné správy, je hlavním přístupovým bodem do digitálních technických map.

Nyní si o něm něco řekneme.

### Úvod

- Digitální technická mapa seminář pro obce<br>Digitální technická mapa seminář pro obce<br>• Obec patří mezi důležité přispěvatele (hlavně DI) IS DMVS • Obec patří mezi důležité přispěvatele (hlavně DI) IS DMVS
- Obec vystupuje v roli vlastníků, popř. správců či provozovatelů (VSP) vůči objektům dopravní a technické infrastruktury (DTI nebo DI a TI)
- Obec přistupuje na IS DMVS pomocí přístupu autentizace a autorizace v JIP-KAAS

- Obec patří mezi důležité přispěvatele (hlavně DI) IS DMVS<br>
- Obec vyslupuje v roli vlastníků, popř. správců či provozovatelů (VSP) vůči objektům dopravní<br>
- Obec přistupuje na IS DMVS pomocí přístupu autentizace a autori

- Obec patří mezi důležité přispěvatele (hlavně DI) IS DMVS<br>
- Obec vstupuje v roli vlastníků, popř. správol či provozovatelů (VSP) vůči objektům dopravní<br>
- Obec přistupuje na IS DMVS pomocí přístupu autentizace a autoriz v Obec vystupuje v roli vadstníxi, popr. spravozovatelu (VSP) vuci objektům dopravní<br>
o technické infrastruktury (DTI nebo DI a TI)<br>
• Obec příslupuje na IS DMVS pomocí příslupu autentizace a autorizace v JIP-KAAS<br>
• Obec e docemsko minimalnety v micholo círchy untentizace a autorizace v JIP-KAAS<br>
Polece přistupuje na IS DMVS pomocí přistupu autentizace a autorizace v JIP-KAAS<br>
Polece patří mezi důležité přispěvatele informačního systému Di Occe patří mezi důležité přispěvatele informačního systému Digitální mapy veřejné<br>Správy (především dopravní infrastruktura),<br>Správy (především dopravní infrastruktura),<br>Vůči objektům dopravní a technické infrastruktury (t Obce patří mezi důležité přispěvatele informačního systému Digitální mapy veřejné<br>Správy (především dopravní infrastruktura).<br>Vůči objektům dopravní a technické infrastruktury (tzv. DTI) vystupují v roli vlastníků,<br>popř. s Obce patří mezi důležité přispěvatele informačního systému Digitální mapy veřejné<br>správy (především dopravní infrastruktura).<br>Vůči objektům dopravní a technické infrastruktury (tzv. DTI) vystupují v roli vlastníků,<br>popř. s

JIP-KAAS.

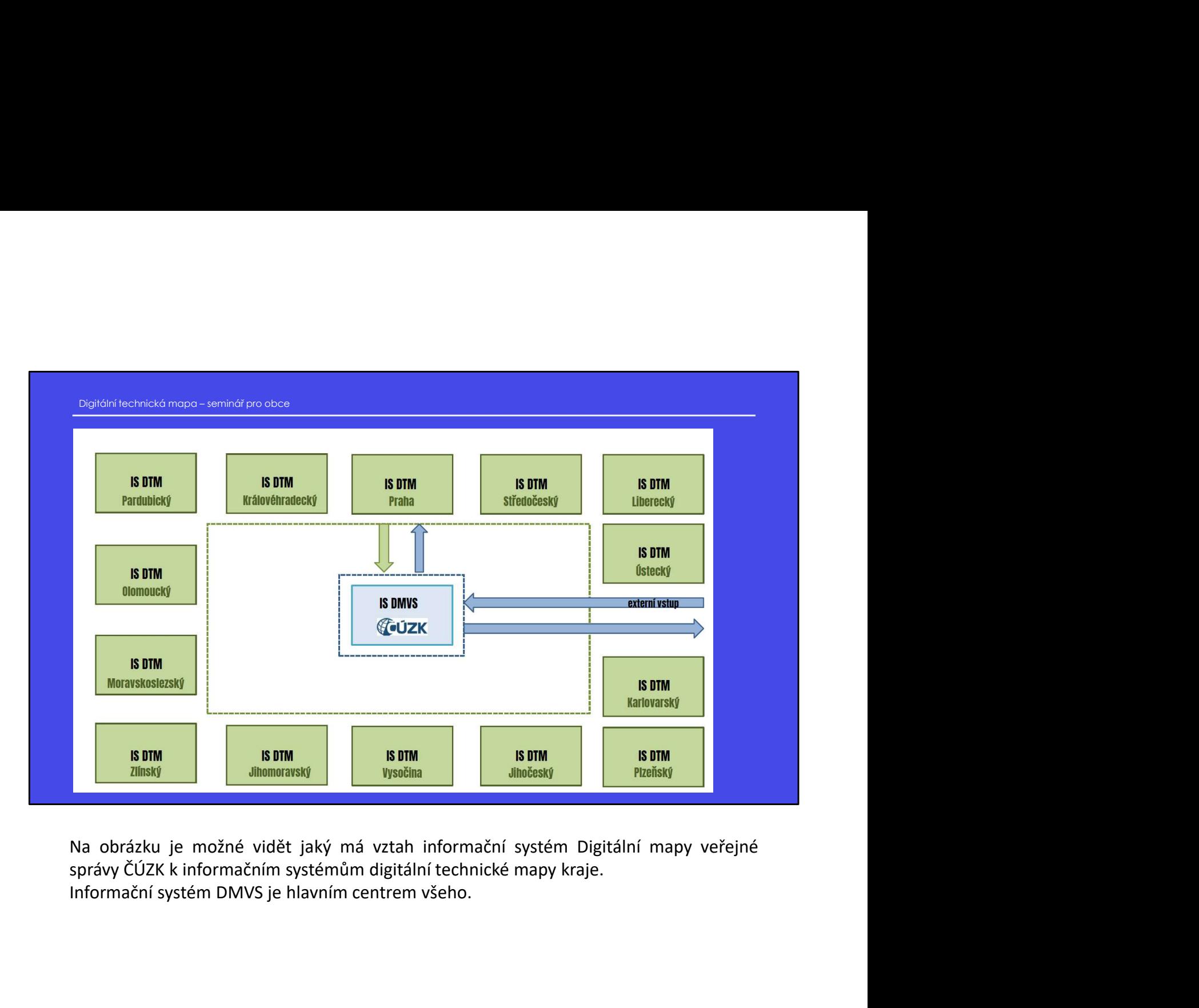

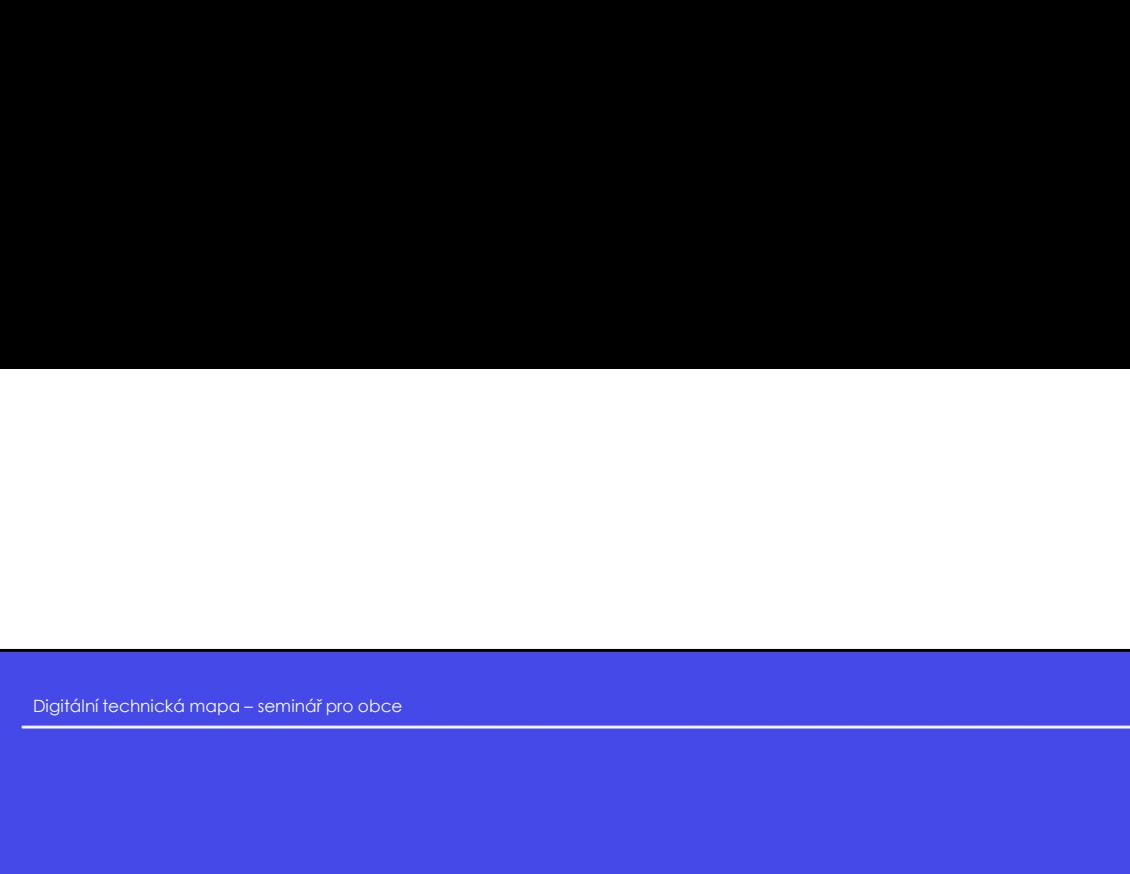

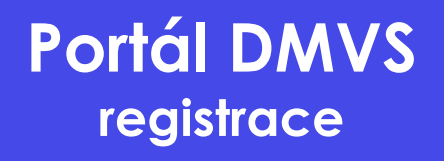

**Portál DMVS**<br> **Propositrace**<br>
První čím začneme je samotná registrace na Portál IS DMVS.<br>
Tato část se týká hlavně obcí, které se dosud nezaregistrovaly na Portál IS DMVS.<br>V několika krocích si ukážeme, jak vypadá postup **Tato část se týká hlavně obcí, které se dosud nezaregistrovaly na Portál IS DMVS.**<br>První čím začneme je samotná registrace na Portál IS DMVS.<br>Tato část se týká hlavně obcí, které se dosud nezaregistrovaly na Portál IS DMV **Proni čím začneme je samotná registrace na Portál IS DMVS.**<br>První čím začneme je samotná registrace na Portál IS DMVS.<br>Tato část se týká hlavně obcí, které se dosud nezaregistrovaly na Portál IS DMVS.<br>V několika krocích s

## Užitečné odkazy pro registraci Digitální technická mapa – seminář pro obce<br>Užitečné odkazy pro registraci<br>• Portál IS DMVS

- Portál IS DMVS
	- https://dmvs.cuzk.cz/
- Návod pro registraci obcí https://www.cuzk.cz/DMVS/Portal-DMVS/Postup-registrace-a-dalsich-cinnosti-v-Portalu-obc.aspx
- Návod pro lokální administrátory JIP obce (pokud je přihlášení nefunkční či chybí dostatečné role) https://www.cuzk.cz/DMVS/Portal-DMVS/Nastaveni-prihlasovani-do-DMVS-pres-JIP.aspx • Portál IS DMVs<br>
• Nitss://aww.cuzk.cz/<br>
• Návod pro registraci obcí<br>
• Návod pro registraci obcí<br>
• Návod pro lokální administrátory JIP obce<br>
• Nitss://www.cuzk.cz/DMVS/Fortal-DMVS/Postup-registrace-a-dalsich-cinnosti-v
- Užitečné návody https://www.cuzk.cz/DMVS/Portal-DMVS.aspx
- Uživatelská příručka k Portálu DMVS https://www.cuzk.cz/DMVS/Portal-DMVS/CUZK\_DMVS\_Portal\_Uzivatelska-prirucka.aspx

+ Portál IS DMVS<br>
→ Portál IS DMVS<br>
→ Návod pro lokální administrátory JIP obce<br>
→ Návod pro lokální administrátory JIP obce<br>
(pokule přihlášení netukciní ci chyblí dostatech cole)<br>
→ Nitps://www.cutk.cz/DMVS/Fortal-DMVS • Nitsv/dimoscoute/<br>
• Návod pro registraci obcí<br>
• Návod pro leskinci obcí<br>
• Návod pro leskiní administrátory JIP obce<br>
• Návod pro leskiní administrátory JIP obce<br>
– Navod pro leskiní administrátory JIP obce<br>
(pokud je

• Navod pro registraci obcí veřejně dostupný návod pro registraci obcí veřejně veřejně veřejně dostupný navodnosti veřejně dostupný návodnosti veřejně dostupný návodnosti obcí (pokud je přihlášení nětněká návodní dostupný State in the profession of the proteins and the proteins of the proteins of the proteins of the proteins in the proteins of the proteins of the proteins of the proteins of the proteins of the proteins of the proteins of th • Navad pro lokalní demharstnový ur obce<br>
(pokud je přihlášení nefunkční čl chybí dostatečné role)<br>
• https://www.cuzk.cz/DMV5/Fortal-DMV5.ratioeni-prihlasovani-do-DMV5-pres-ulf-dapx<br>
• Uživetelská příručka k Portálu DMVS Social permineerin relation (microsomic contaktovat vastas)<br>
Tady se doportion in the state information of the state information of a DMVS pressure of the state of microsometric and dividends in the state of microsometric v Užitečné návody<br>
v https://www.cuzk.cz/DMVS/Portal-DMVS.aspx<br>
v Divatelská příručka k Portálu DMVS<br>
v https://www.cuzk.cz/DMVS/Portal-DMVS/CUZK\_DMVS\_Portal\_Uzivatelska-princka.<br>
v Divatelská příručka k Portálu DMVS<br>
v ht Dalším odkazem je kompletní uživatelská příručka k Portálu DMVS<br>
→ https://www.curk.cz/DMVS/Portal-DMVS/CUZK DMVS Portal Uzivatelsko-prirucka.ospx<br>
→ https://www.curk.cz/DMVS/Portal-DMVS/CUZK DMVS Portal Uzivatelsko-priru Olivatelská příručka k Portálu DMVS<br>
Dáleská příručka k Portálu DMVS<br>
Dálestě předtím, než se začne se samotnou registrací, tak je potřeba shrnout několik<br>
Dálestě předtím, než se začne se samotnou registrací, tak je potře

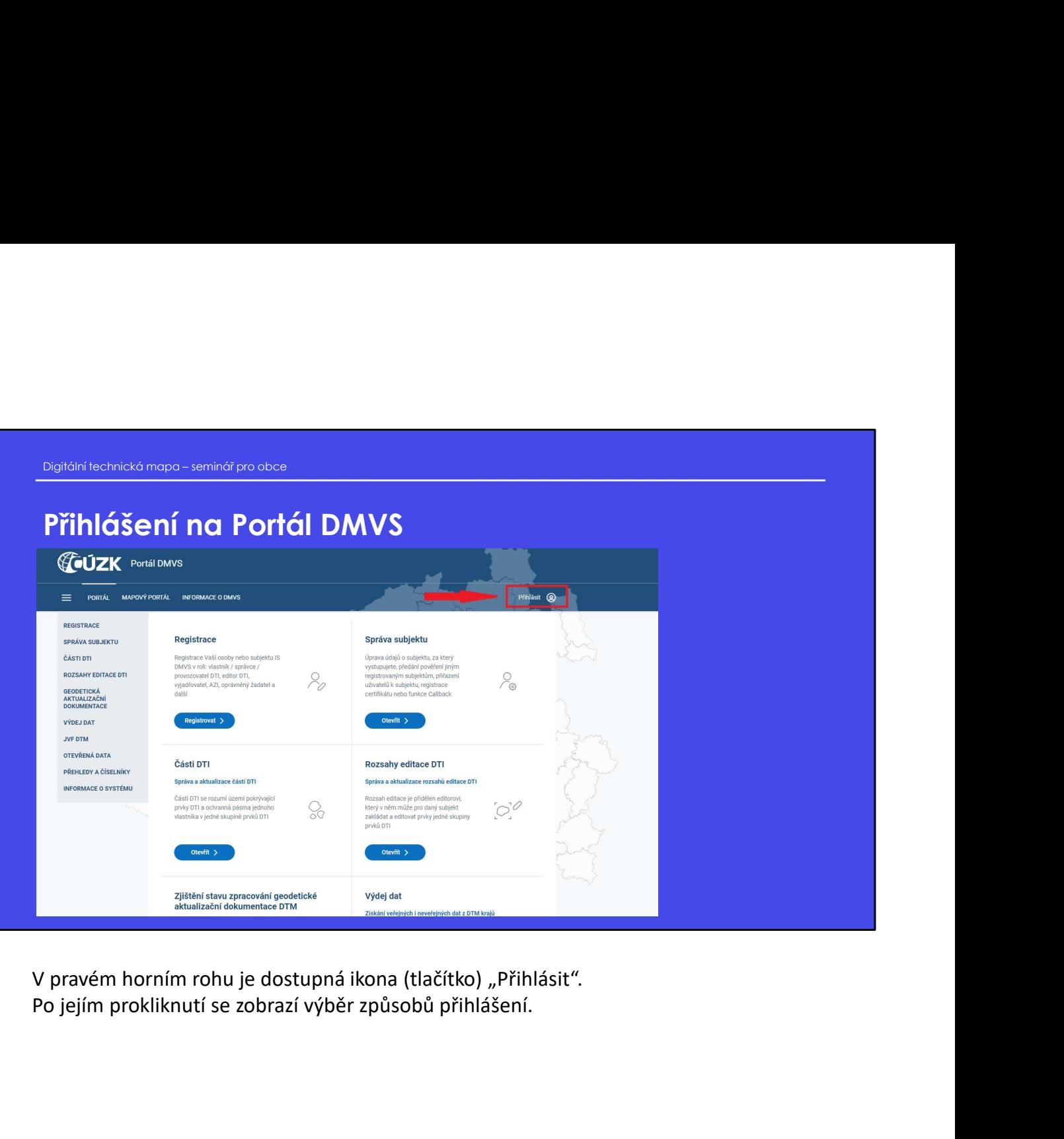

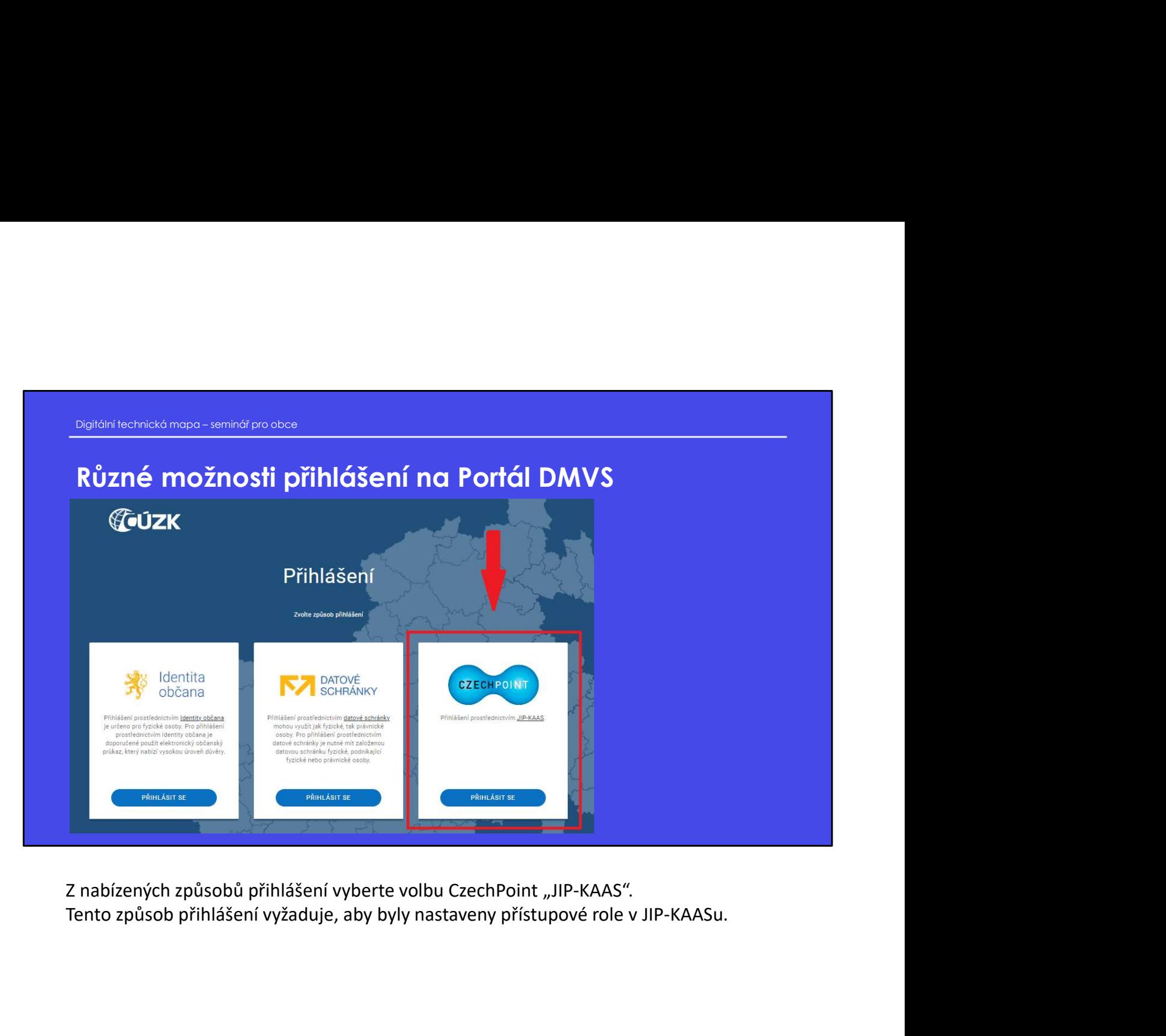

## Digitální technická mapa – seminář pro obce<br>Digitální technická mapa – seminář pro obce<br>Správce profilu Přístupové role do AIS IS DMVS jsou:

### Správce profilu

Tento typ uživatele je oprávněn za daný subjekt:

- upravovat základní a systémové informace subjektu,
- přidávat a odebírat zakladatele subjektu,
- přidávat a odebírat uživatele subjektu.

### **Zapisovatel**

- Tento typ uživatele je oprávněn za daný subjekt:
- vytvářet, editovat a prohlížet rozsahy editace DTI a části DTI,
- žádat o výdej dat,
- prohlížet žádosti o výdej dat.

### Čtenář

- Tento typ uživatele je oprávněn za daný subjekt:
- prohlížet rozsahy editace DTI a části DTI,
- žádat o výdej dat,
- prohlížet žádosti o výdej dat.

Správce profilu si ukážední a systémové informace subjeklu,<br>
\* přidával a odebírat zakladatele subjeklu,<br>
\* přidával a odebírat zakladatele subjeklu,<br>
\* přidával a odebírat zävdadele subjeklu,<br>
\* přidával a odebírat zävdet Správce profili<br>
v upravovort základní a systémové intornace subjektu,<br>  $\Rightarrow$  přidávat a odebírat rakkadatele subjektu.<br>  $\Rightarrow$  přidávat a odebírat rakkadatele subjektu.<br>
Máme tu role správatel a čtenář.<br>  $\Rightarrow$  vytvátět, edit 9 upravovat základní a systémové informace subjektu,<br>
→ přidávat a odebírat zokladatele subjektu,<br>
→ přidávat a odebírat uživatele subjektu,<br>
Zapisovatel<br>
→ wykvátel, edilovat e prohlížet rozsahy edilace DTI a části DTI, \* přidával a odebíral zokladatele subjektu,<br>\* přidával a odebíral zokladatele subjektu,<br>**2 crpisoval**<br>**Zok**ával a odebíral uživatele subjektu,<br>**2 crpisovale**<br>**Expréssion conditivately dokázeli conditivately dokázeli a čás** 

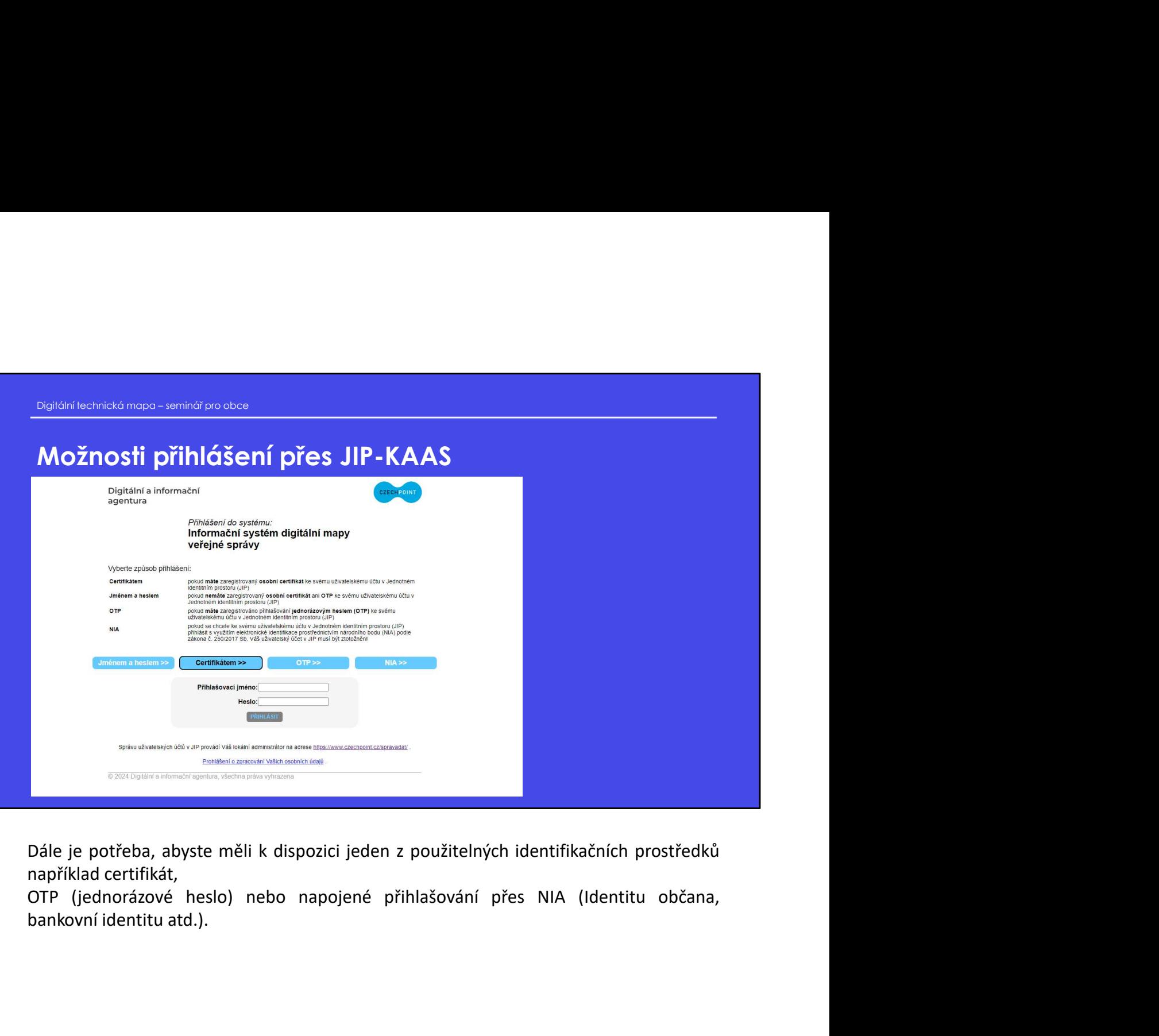

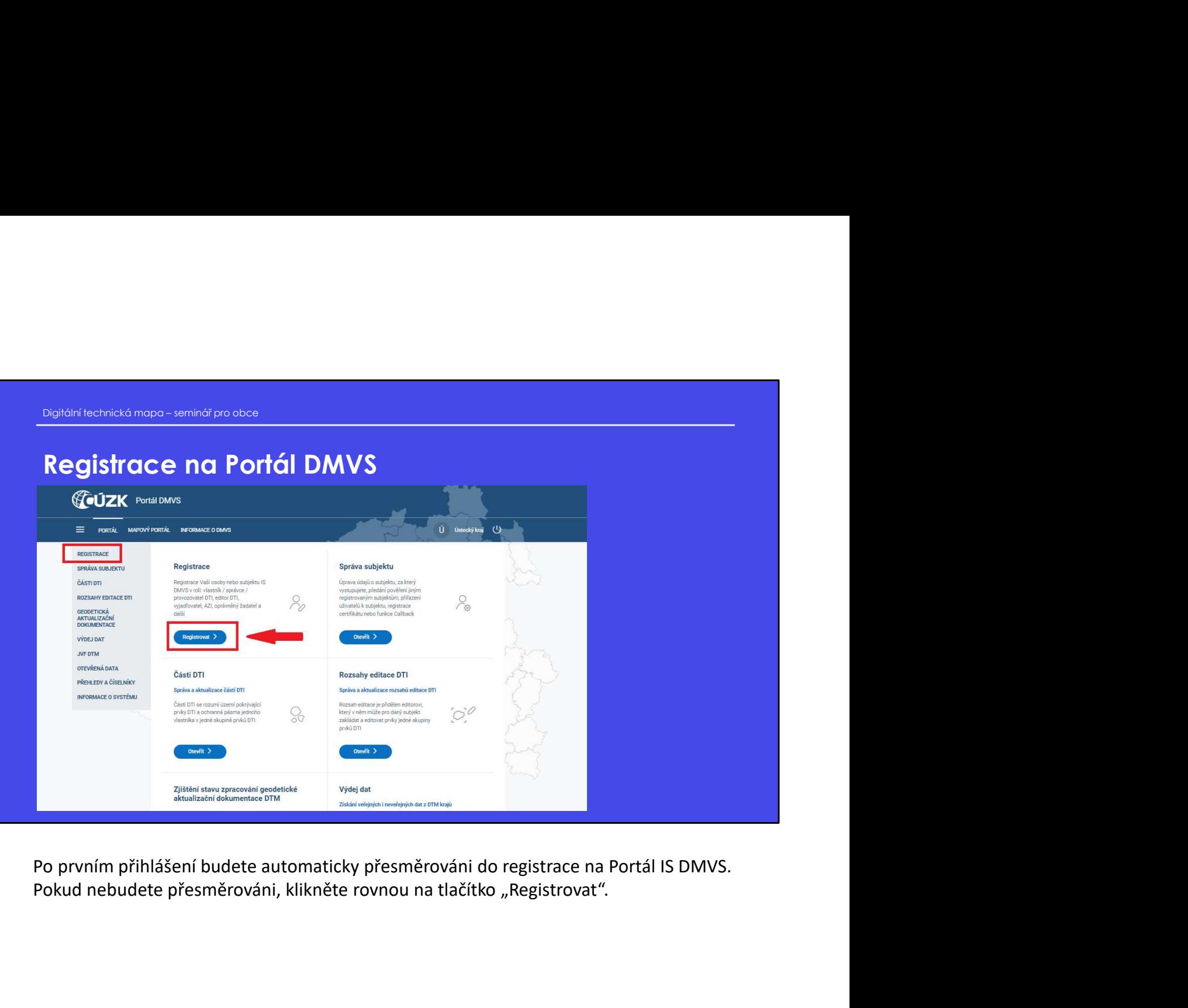

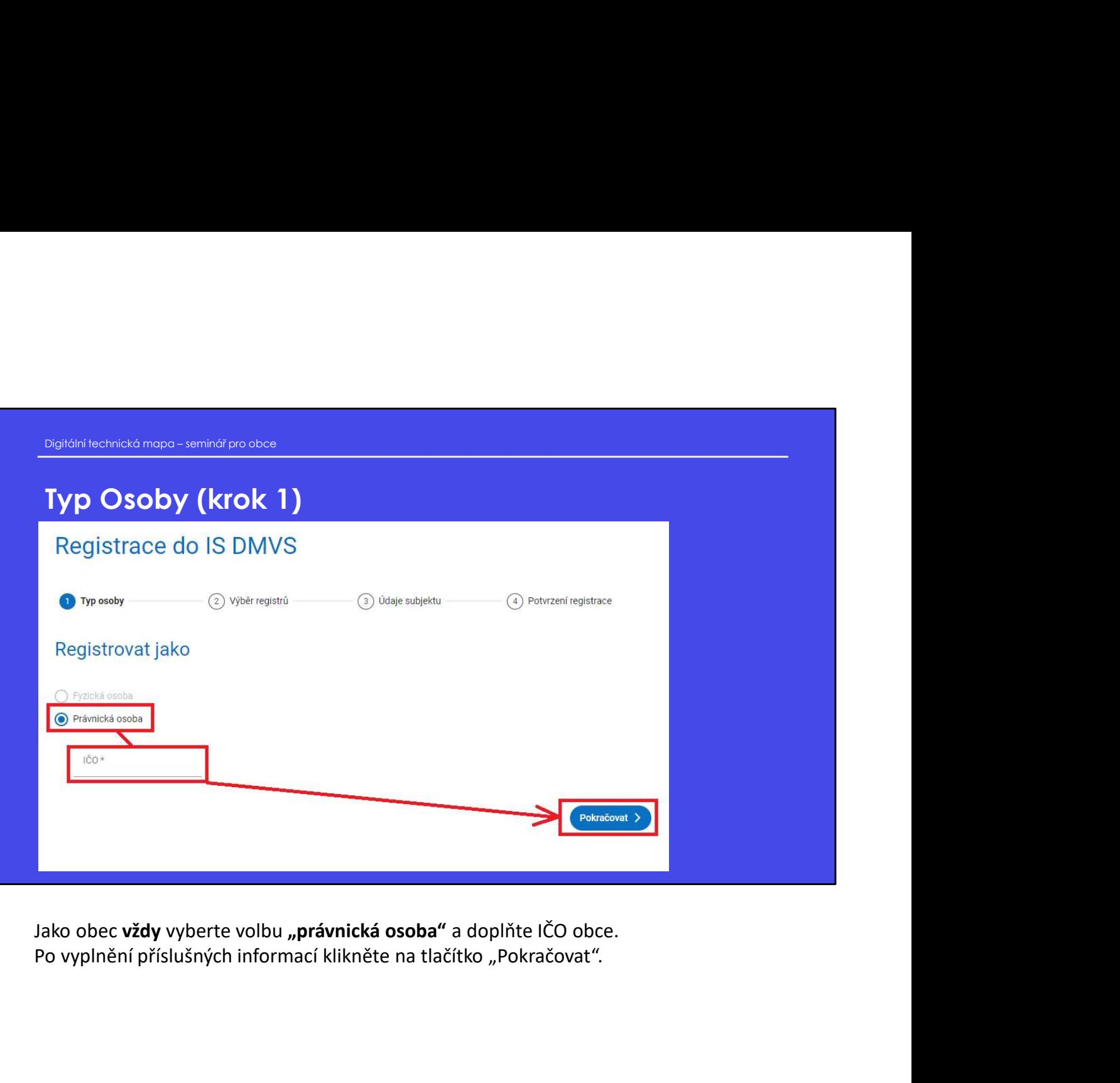

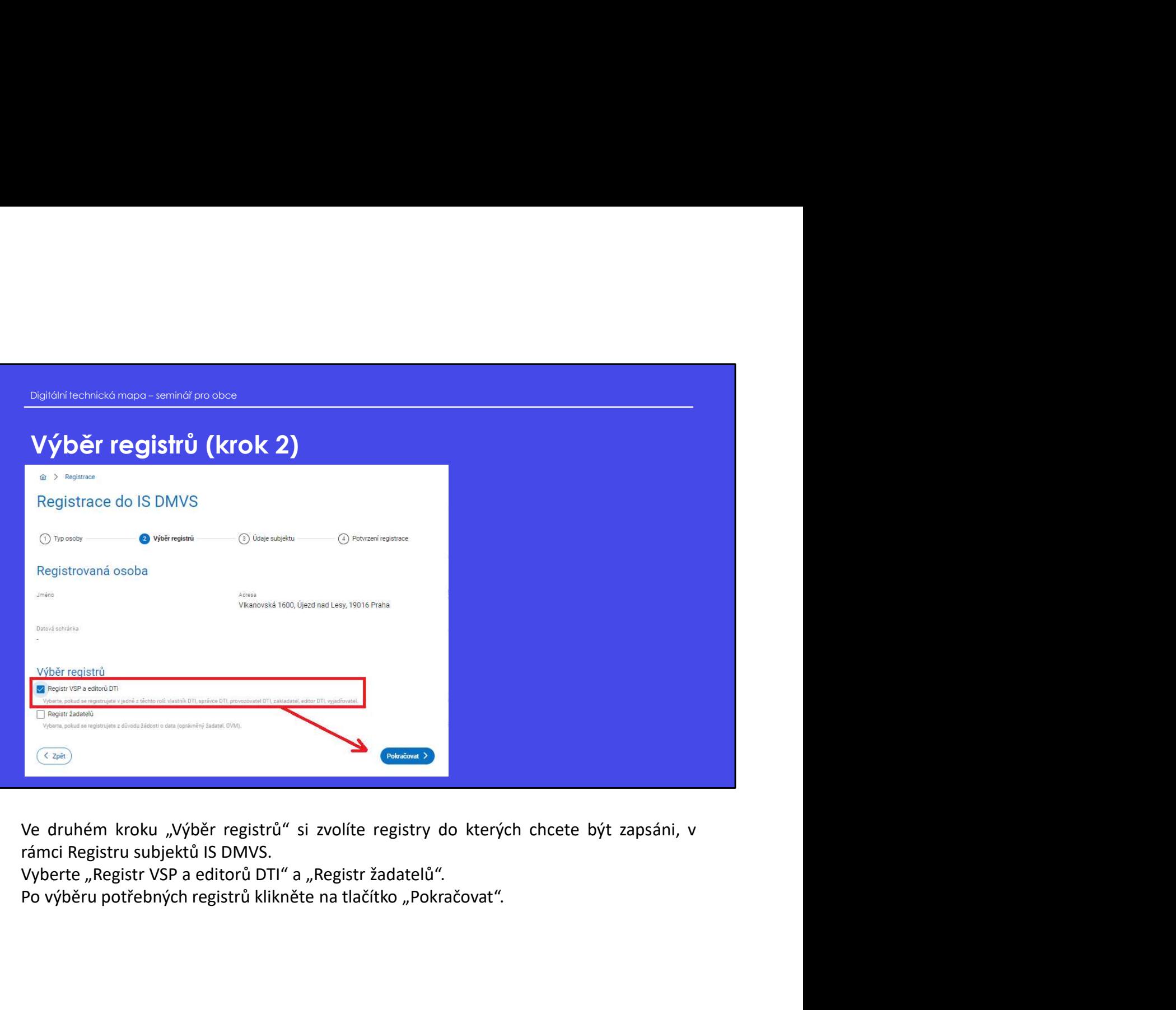

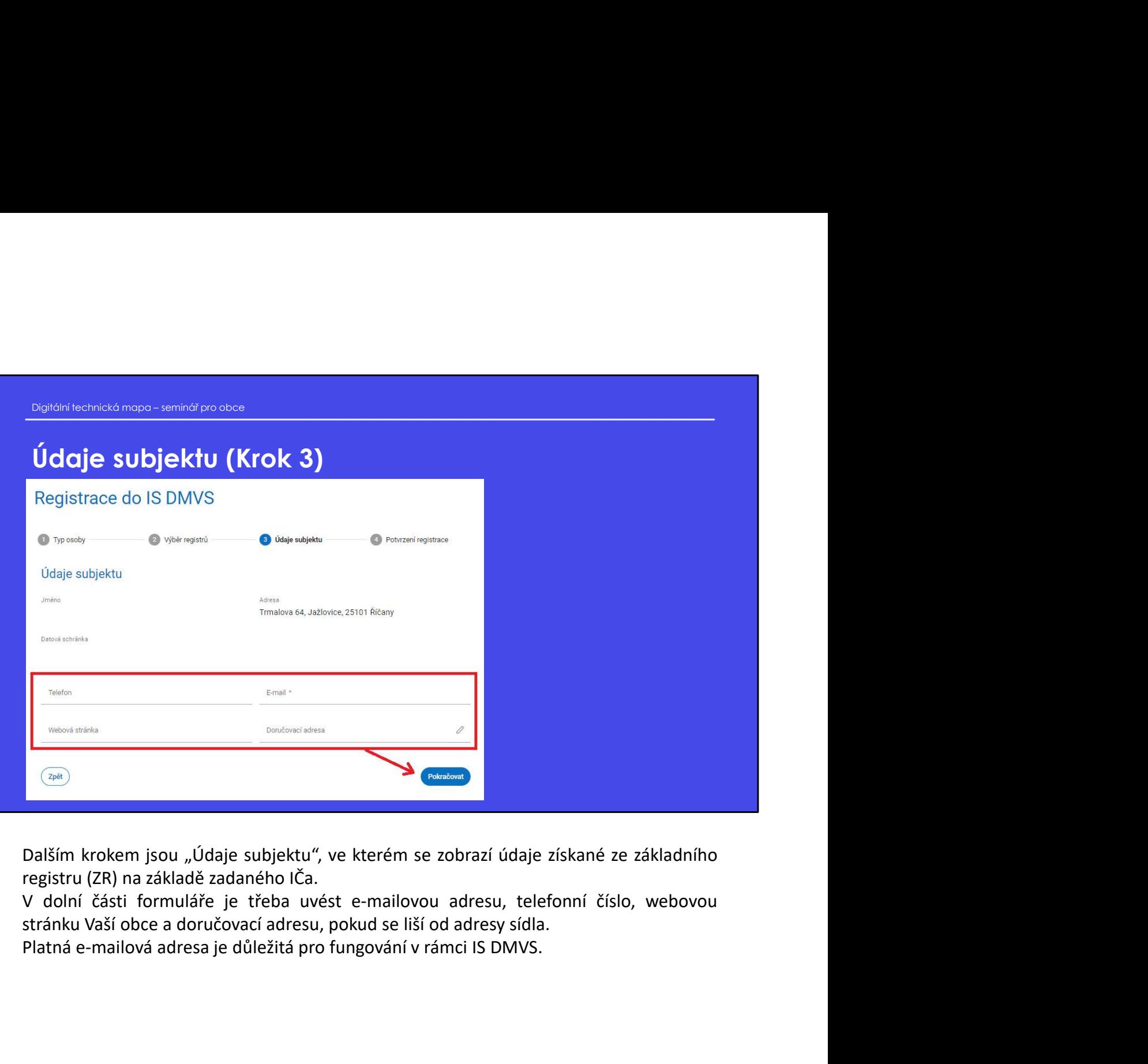

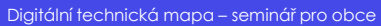

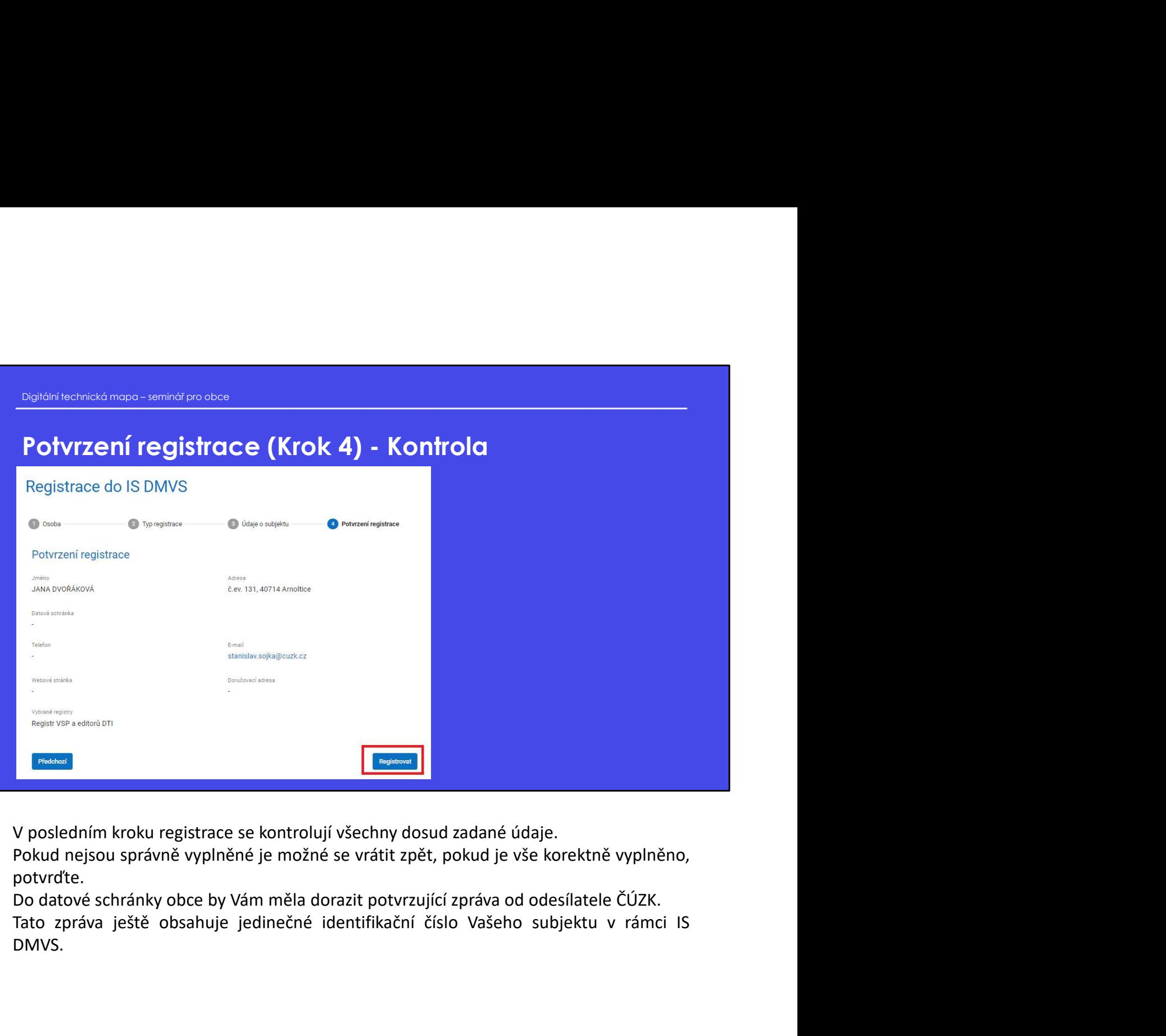

potvrďte.

DMVS.

## Portál DMVS správa subjektu **Portál DMVS**<br>Správa subjektu<br>Další částí prezentace je sekce správa subjektu.<br>Další částí prezentace je sekce správa subjektu.

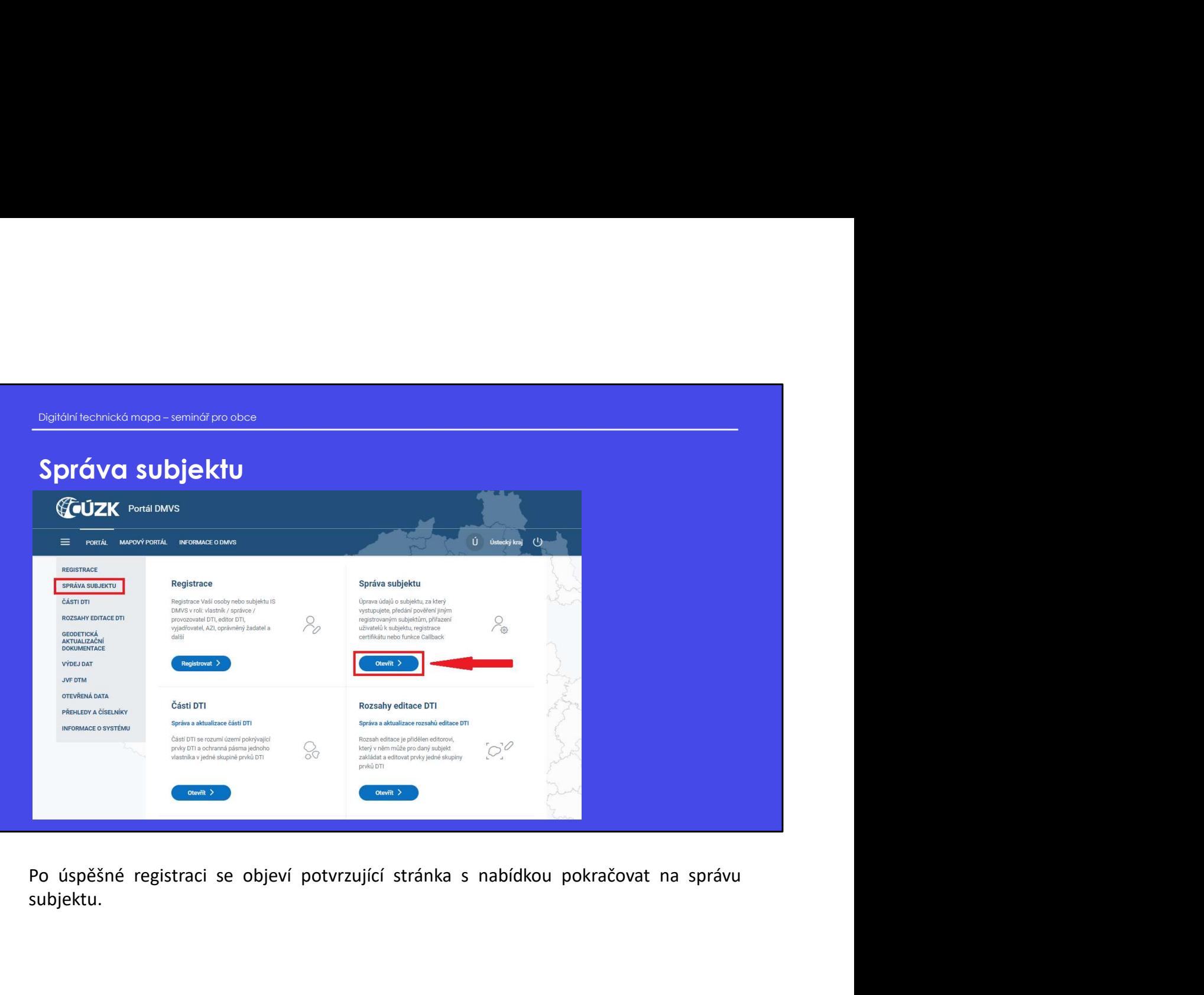

subjektu.

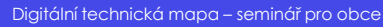

### Správa subjektu

- Digitální technická mapa seminář pro obce<br>Digitální technická mapa seminář pro obce<br>• Sekce Správa subjektu umožňuje uživateli spravovat údaje subjektů, u kterých je uživate • Sekce Správa subjektu umožňuje uživateli spravovat údaje subjektů, u kterých je uživatel evidován jako správce profilu nebo u kterých je statutárním zástupcem.
- Správa umožňuje editovat základní informace subjektu, nahrávat certifikáty, spravovat zakladatele.

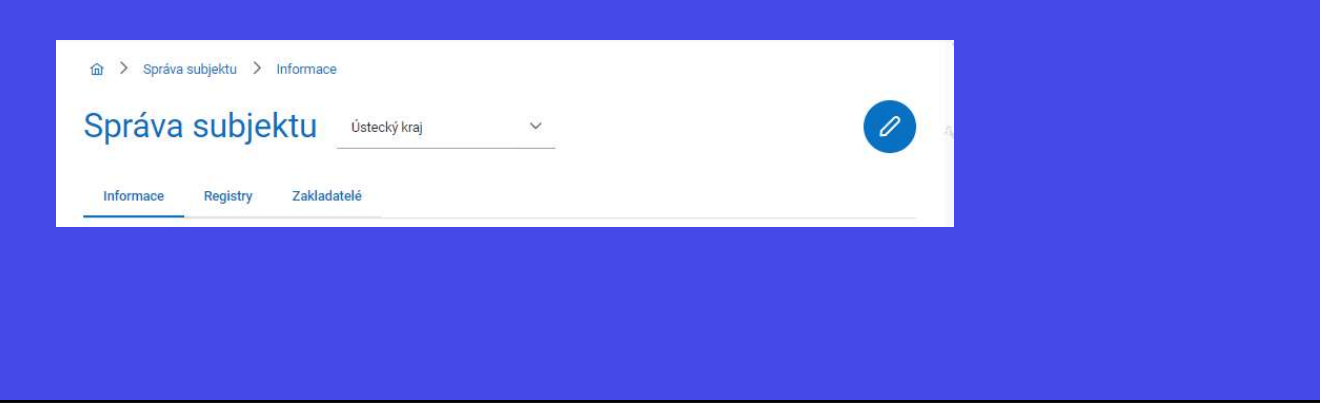

V této části "Správy subjektu" je možné aktualizovat Vaše kontaktní údaje a to pouze v případě, že již proběhla z Vaší strany úspěšná registrace.

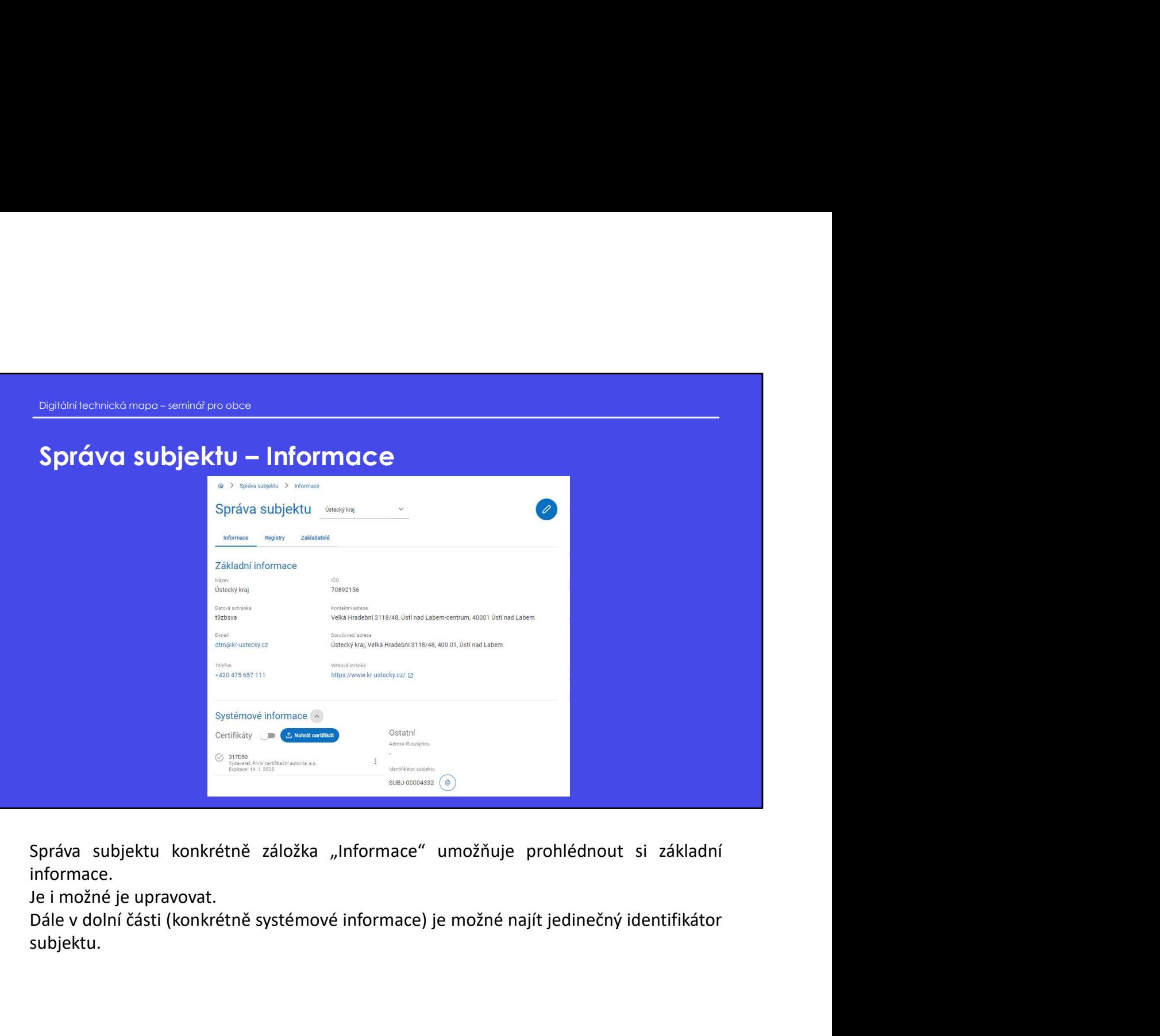

informace.

subjektu.

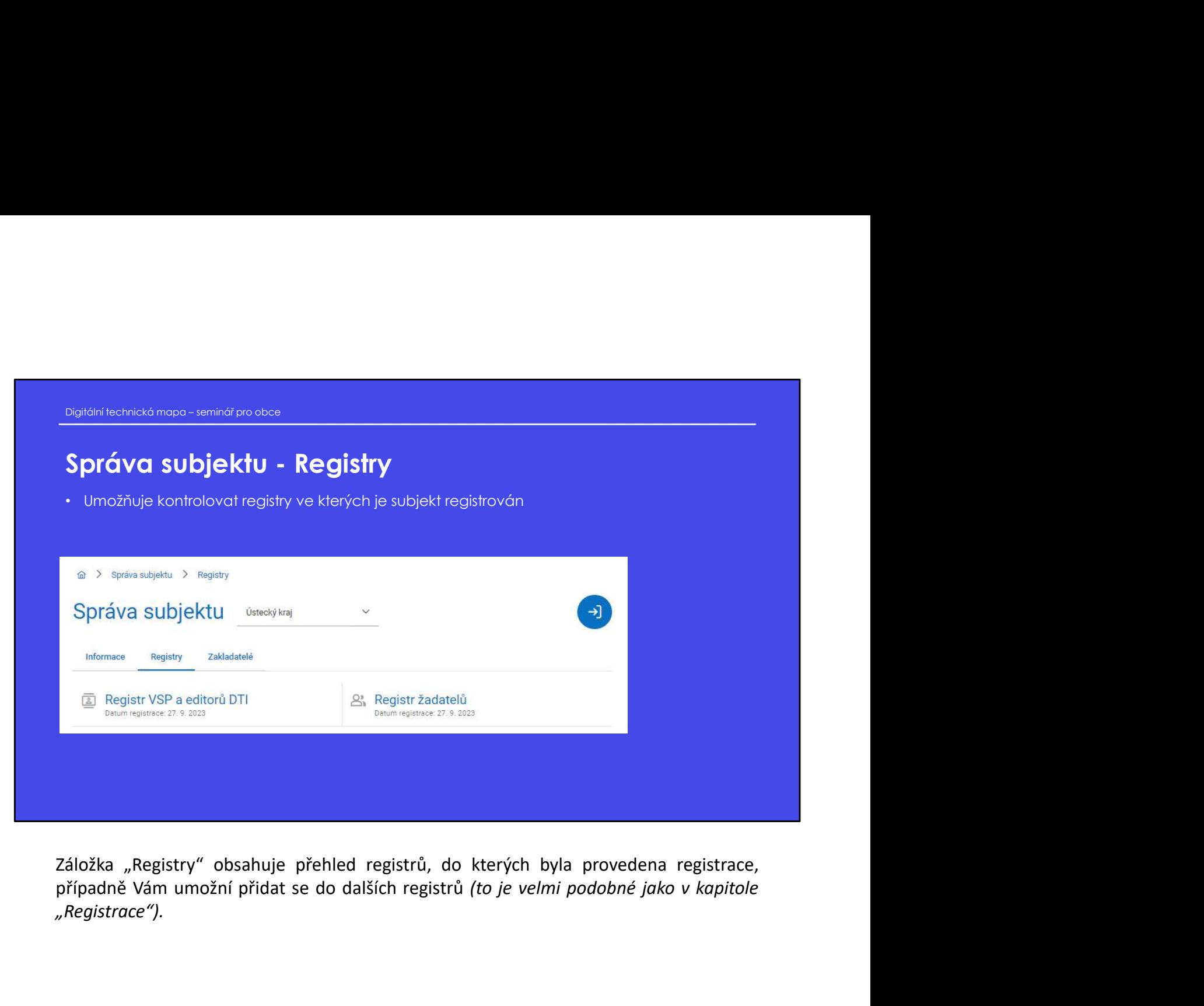

"Registrace").

# Digitální technická mapa – seminář pro obce<br>**Správa subjektu – pověření zakladatele**<br>• Zakladatel musí být subjektem registrovaným v Registru VSP a editorů IS DMVS

- Zakladatel musí být subjektem registrovaným v Registru VSP a editorů IS DMVS
- Digitální technická mopa seminářovo obce<br>Správa subjektu pověření zakladatele<br>Chick do stationu subjektem registrovaným v Registru VSP a editorů IS DMVS<br>Chick do stationu zakladatelem musí existovat smlouva, která vyme • Mezi Vámi a zakladatelem musí existovat smlouva, která vymezuje rozsah a podmínky jeho činnosti pro Vás. Tuto podmínku IS DMVS nijak nekontroluje
- Oslovený subjekt musí vyjádřit souhlas s přiřazením této role.

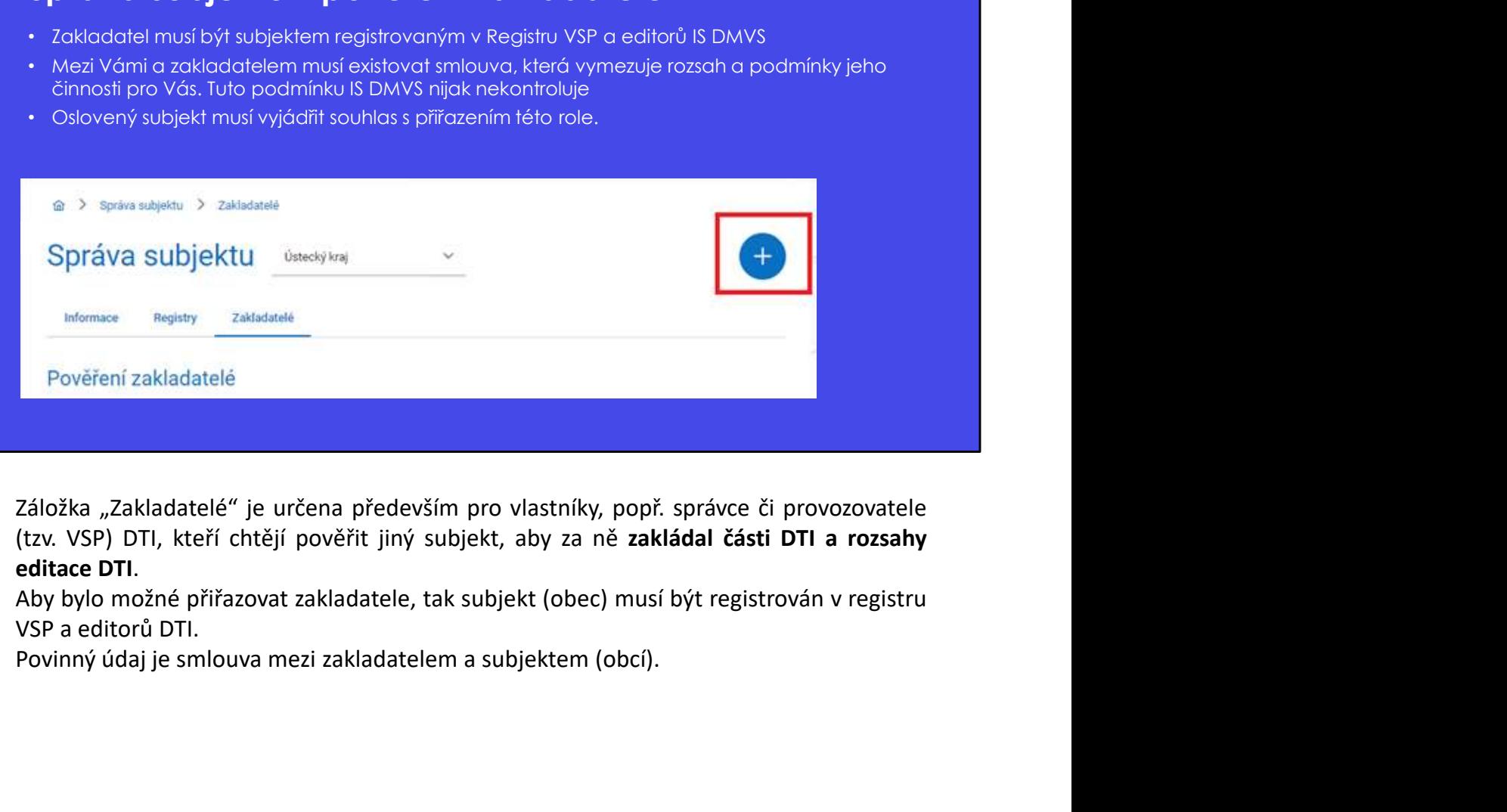

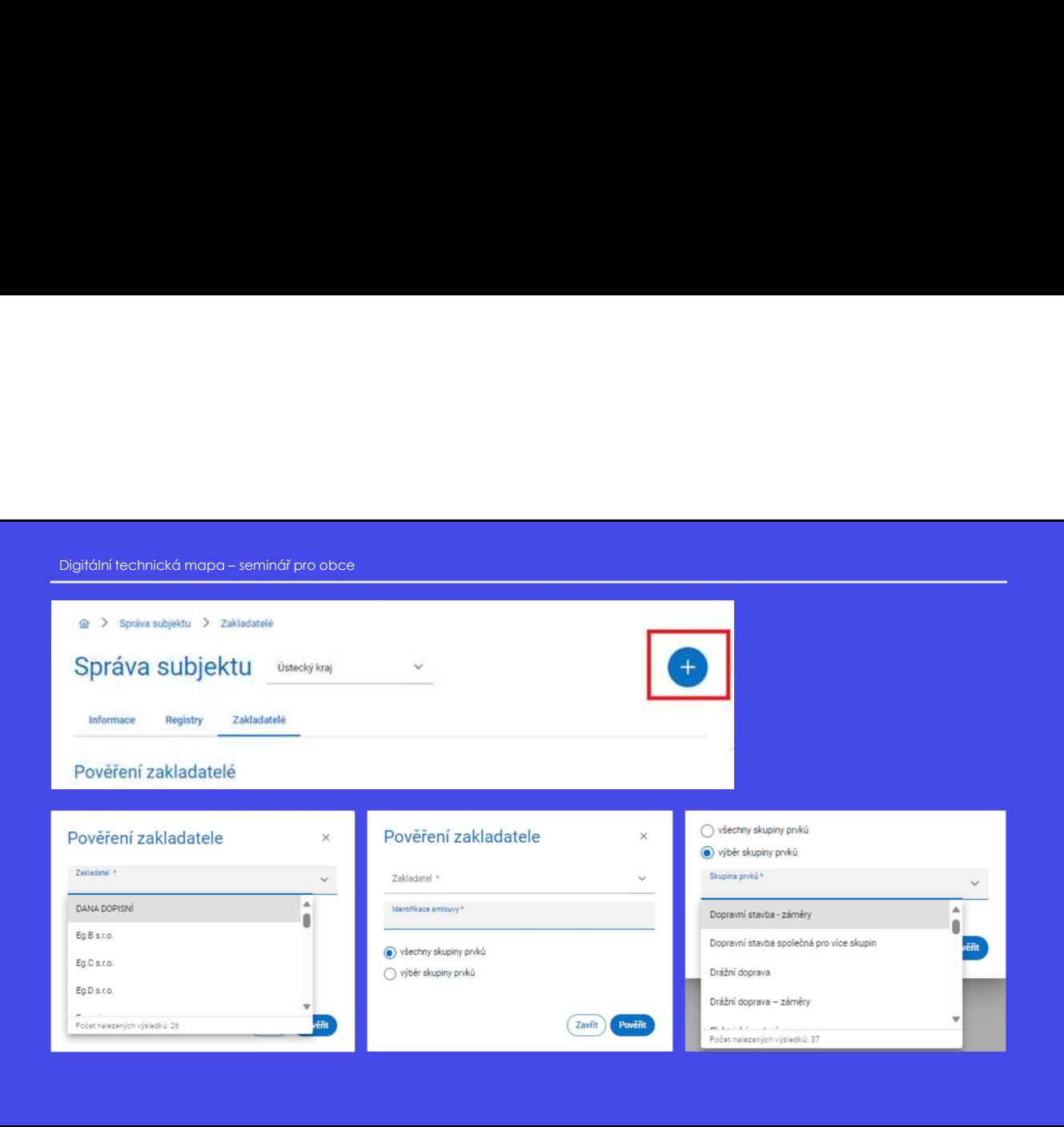

Zde je možné vidět, jak vypadá přiřazení zakladatele.

Našeptávač Vám bude nabízet subjekty.

Dále pak doplňte identifikátor smlouvy do řádku "Identifikace smlouvy", kterou máte uzavřenou s pověřovaným subjektem do role zakladatele.

Vyberte možnost, zdali chcete zakladatele určit pro všechny skupiny prvků ("všechny skupiny prvků"), či pro konkrétní ("výběr skupiny prvků").

Klikněte na tlačítko "Pověřit".

Subjekt který byl určen jako zakladatel přijde e-mailem notifikace.

### Portál DMVS části DTI, rozsahy editace DTI **Portál DMVS**<br>
části DTI,<br>
rozsahy editace DTI<br>
v další části si vysvětlíme informace o částech DTI a rozsazích editace DTI.<br>
v další části si vysvětlíme informace o částech DTI a rozsazích editace DTI.

## Digitální technická mapa – seminář pro obce<br>Význam částí DTI a rozsahů editace DTI<br>• části DTI Význam částí DTI a rozsahů editace DTI

### • Části DTI

- je území pokrývající prvky DTI a OP jednoho vlastníka v jedné skupině prvků DTI
- vymezují území, k němuž se vlastník (nebo jím určený subjekt) vyjadřuje ve stavebním, územním nebo obdobném řízení.
- musí mít vždy svého vlastníka (pokud není zákonem definováno jinak)
- Je možno přiřadit vyjadřovatele (vykonává za vlastníka povinnosti týkající se vyjadřování k existenci prvků)
- Jsou vymezené jedním nebo vice polygony pro konkrétní skupinu prvků DTI

### • Rozsah editace DTI

- Je evidenční rozsah, který je možné přidělit editorovi a v němž je možné pro daný subjekt (vlastníka) zakládat a editovat prvky DTI.
- Bez rozsahu editace DTI není možné zapisovat objekty a zařízení DTI do IS DTM
- Rozsah je omezen na jednoho vlastníka a jednu skupinu prvků (soulad s přílohou č. 1 prováděcí vyhlášky č. 393/2020 Sb.
- Nemá uzemní vymezení

Cásti DTI<br>
Cásti DTI<br>
Conserviction of Pietrophysical Marketine System in the System of System in the System of the Real Marketine of the Marketine of the System of the Marketine of the System of the System of the System o • Cast DIT<br>
entity v evidenci IS DMVs. Část DTI edition of Piedrich vlastníkov jedné skupině prvků DTI<br>
evidenci IS vymesují území, k němuž se vlastník (pokud není zákonem dolinováno jinok)<br>
entity v evidenci IS vymesné p e je území poshývající prvis prila o<sup>5</sup> je jedneho vlastníka v jedné skupině prvků DTI<br>
ence ododoho mízení,<br>
ence ododoho více polygony me konstitucival polygony ve korektetim, územním nebo vácho vícestníka (polydováná z skupinou prvků DTI. část DTI je vynazelní (nebo jim učetný subjekt) vydenije ve skovedním, uzemím v endo prvko prvkové volstníka (pokud není zeloveno definucionalizácie vyjadlových k existenci<br>
existencie v lovich vydívore e musimi vždy svého viastníka (pokud není zákonem delinováno jinok)<br>
9. je nozno prířoda vypozovatele (vykonává za vlasiníka povimneti lýkojící se vyjadřavání k existenci<br>
9. jsou vymezně jedním nebo vice pokypony pro konk 4 en mažno piříσdil vyjadřovatele (vykonóvá za vlastníka povinnosti týkojící se vyjadřování k existenci<br>
→ Social delilace DTI<br>
→ Rostoche delilace DTI<br>
→ Rostoche delilace DTI<br>
→ Rostoche delilace DTI není máně zapisov svako)<br>
s Jacovymezené jedním nebo vice polygony pro konkefní skupinu prvků DTI<br>
s Ale svideofricosoft, který je možné přidělil editorovi a v němž je možné pro daný subjekt (vlastníko)<br>
zakládad a editorat prvky DTI.<br>
e be • Koosin elunce Din<br>
• 2. la ovidenční rozsky bři možné přidělil editorovi o v němž je možné pro daný subjeti [Viastníko]<br>
• zolskárd e deitoret privy DTI.<br>
• Sezrozschi je mezem na jednoto vlostníka a jednu skupinu prvků pro daný subjekt (vlastníka, případně správce nebo provozovatele u zjednodušené vlastníka, případně správce nebo pro daný sobek (vlastníka)<br>
e Reznach je omezna ne jednoho vlastníka (jednoslavení prvků (soujeds s přílohou evidence) zakládat a editovat prvký spisoval objekty a zařízení DII do IS DIM<br>
evidence) je omezen na jednoho vlastníka a jednu skupinu prvků (soulod s přílohou č. 1 provéděcí<br>
evidence) v Nedice C. S. S. S. S. S. S. S. S. \* Rozschi je omezen na jednoho vlostníka a jednu skupinu prvků (soulad s přílohou č. 1 prováděcí<br>
v Moháry de Mohary vervení vymezení<br>
části dopravní a technické infrastruktury (DTI) a rozsahy editace DTI jsou významné<br>
e vyname i schorizazusala (intrastruktury (DTI) a rozsahy editace DTI jsou významné<br>entity v evidenci IS DMVS. Část DTI je území pokrývající prvky DTI a ochranná pásma<br>ejednoho vlastníka v jedné skupině DTI. Je vymezená jedn **Části dopravní a technické infrastruktury (DTI)** a **rozsahy editace DTI** jsou významné<br>entity v evidenci IS DMVS. **Část DTI** je území pokrývající prvky DTI a ochranná pásma<br>jednoho vlastníka v jedné skupině DTI. Je vymezn Části dopravní a technické infrastruktury (DTI) a rozsahy editace DTI jsou v<br>entity v evidenci IS DMVS. Část DTI je území pokrývající prvky DTI a ochrann<br>jednoho vlastníka v jedné skupině DTI. Je vymezená jedním nebo více

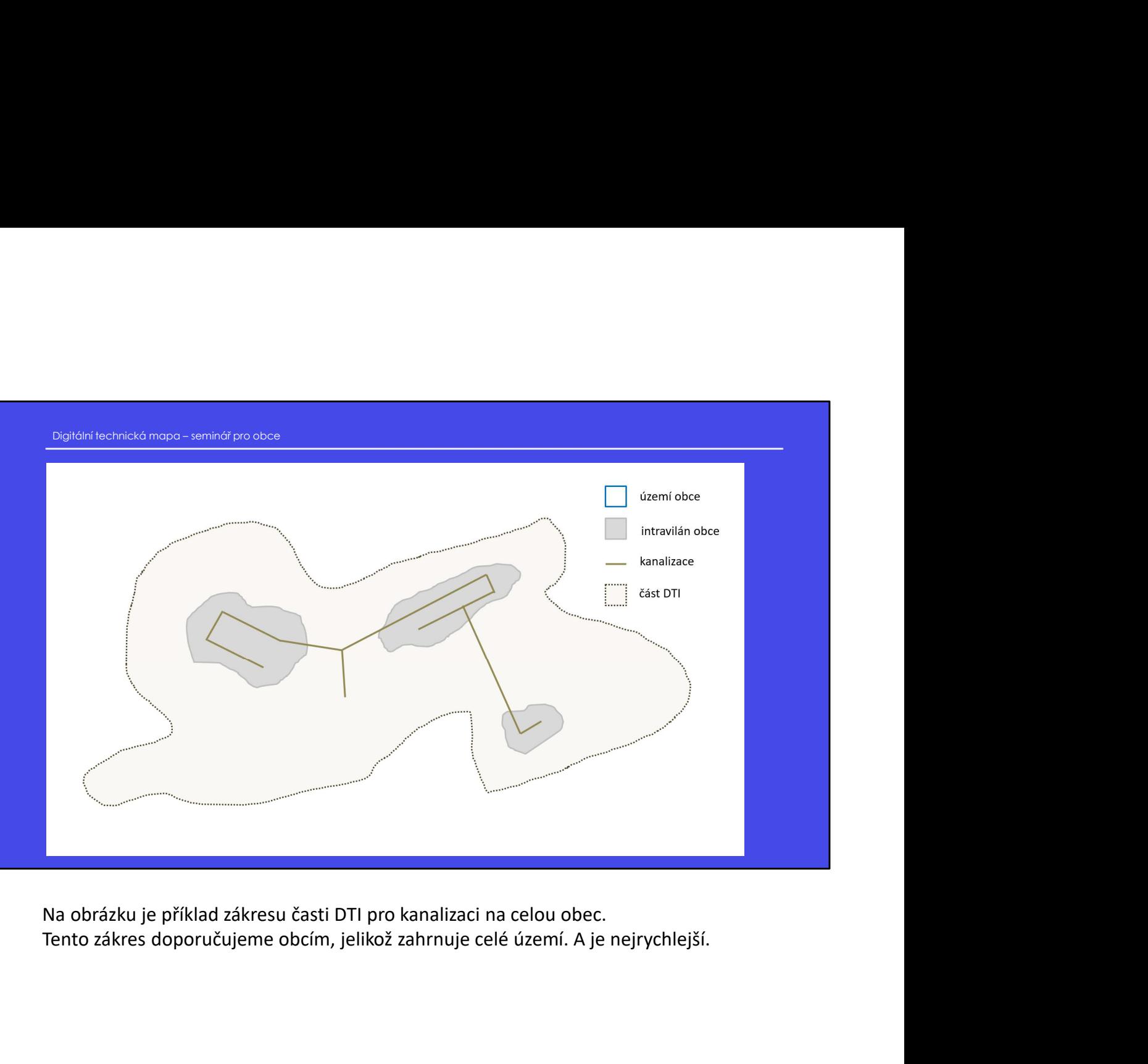

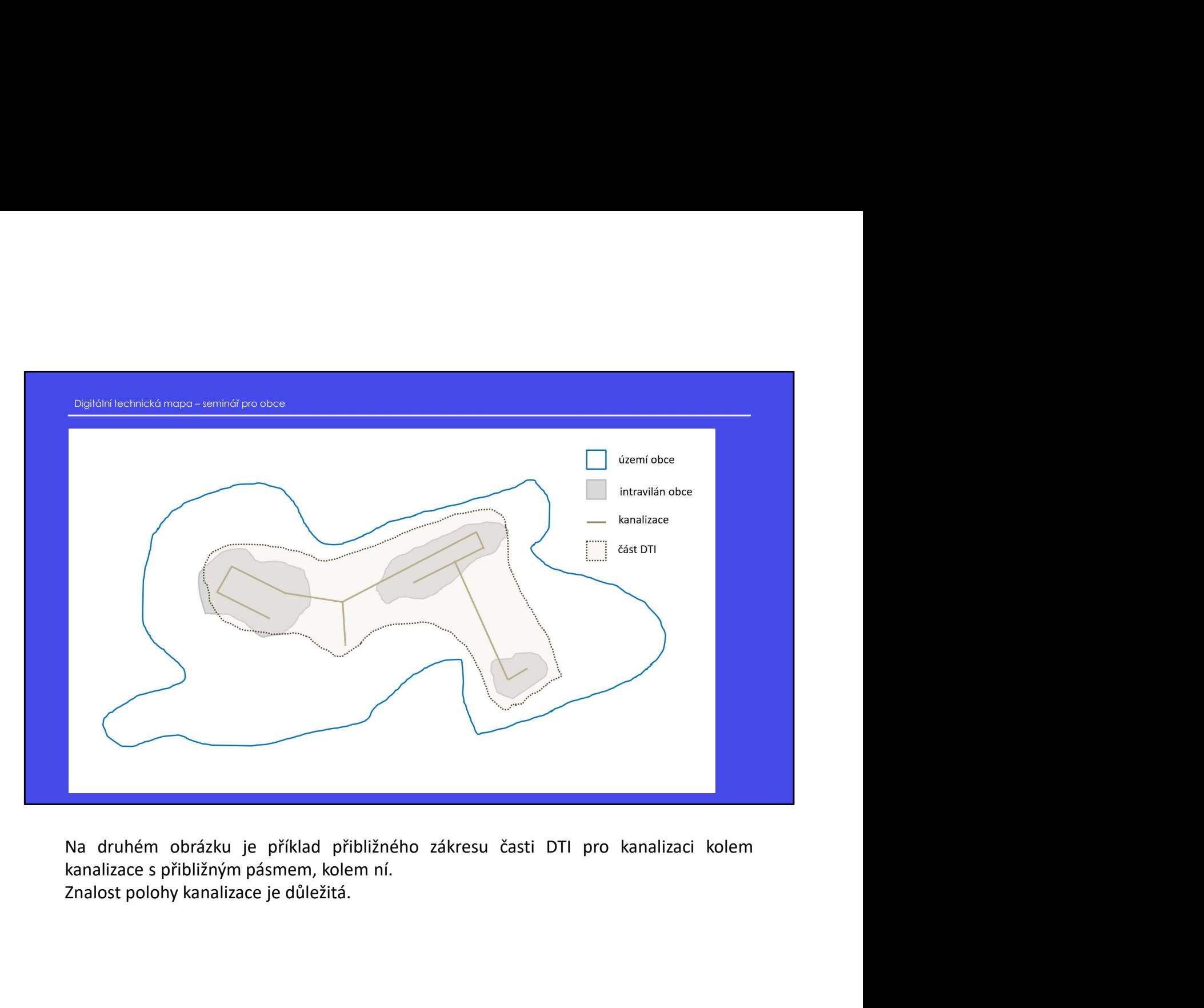

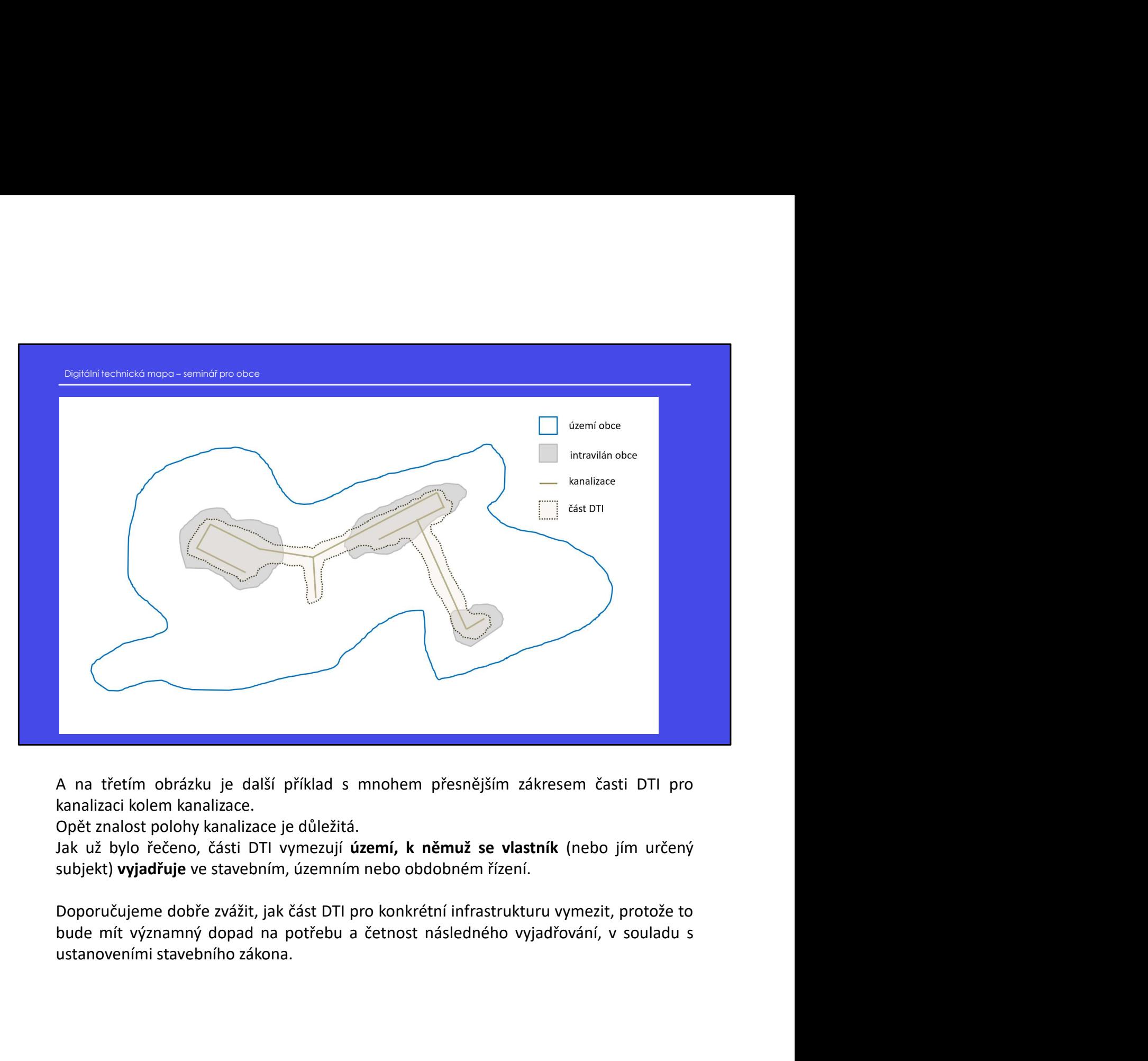

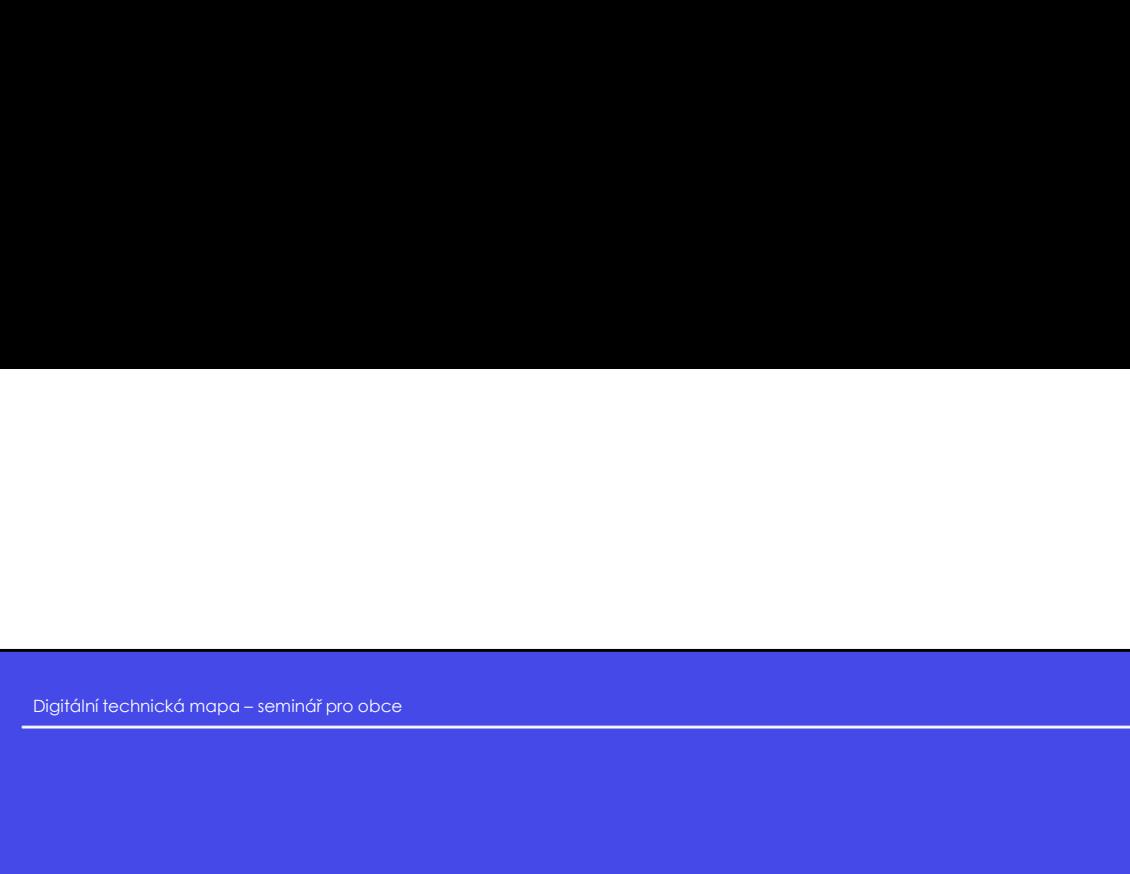

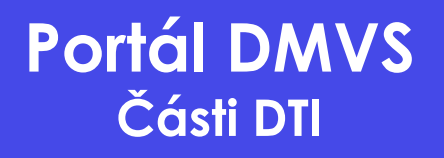

**Teď si přibližně ukážeme sekci "části DTI", která umožňuje zobrazovat, zakládat a editovat (Feď si přibližně ukážeme sekci "části DTI", která umožňuje zobrazovat, zakládat a editovat (Feľ Stati DTI).**<br>Teď si přibližně uká **Portál DMVS<br>Části DTI**<br>Teď si přibližně ukážeme sekci "části DTI", která umožňuje zobrazovat,<br>Části DTI.

Digitální technická mapa – seminář pro obce<br>V případě, kdy zakládáte část DTI jako vlastník (nebo jeho zakladatel):<br>• jako **vlastníka** uveďte sebe,

- 
- 
- 

- 
- 
- 

vida sebe.<br>
TIT,<br>
v případě, kdy zakládáte část DTI jako správce (nebo jeho zakladatel):<br>
v případě, kdy zakládáte část DTI jako správce (nebo jeho zakladatel):<br>
v případě, kdy zakládáte část DTI jako správce (nebo jeho za editorů DTI.<br>
V případě, kdy zakládáte část DTI jako správce (nebo jeho zakladatel):<br>
• nevyplňujte vlastníka,<br>
• jako správce uvedťe sebe,<br>
• jako správce uvedťe sebe,<br>
• jako správce uvedťe sebe,<br>
• jako provozovatele mů V případě, kdy zakládáte část DTI jako správce (nebo jeho zakladatel):<br>
• nevyplňujte vlastníka,<br>
• jako správce uvedte sebe,<br>
• jako provozovatele můžete uvést sebe, nikoho nebo libovolný jiný subjekt z registru<br>
• a edit

- jako vlastníka uvedte sebe,<br>
- jako správce můžete uvést sebe, nikoho nebo libovolný jiný subjekt z registru VSP a editorů<br>
DTI,<br>
- Jisko provozovatele můžete uvést sebe, nikoho nebo libovolný jiný subjekt z registru VSP - jako správce můžete uvést sebe, nikoho nebo libovolný jiný subjekt z registru VSP a editorů DTI.<br>
V případě, kdy zakládáte část DTI jako správce (nebo jeho zakladatel):<br>
V případě, kdy zakládáte část DTI jako správce (n • jako provozovatele můžete uvést sebe, nikoho nebo libovolný jiný subjekt z registru VSP<br>V případě, kdy zakládáte část DTI jako správce (nebo jeho zakladatel):<br>• nevyplňujte vlastníka,<br>• jako správce uvedte sebe,<br>• jako p • nevyplnuje wastnika,<br>• jako provozovatele můžete uvést sebe, nikoho nebo libovolný jiný subjekt z registru VSP<br>• jako provozovatele můžete uvést sebe, nikoho nebo libovolný jiný subjekt z registru VSP<br>• Rení možné zložič

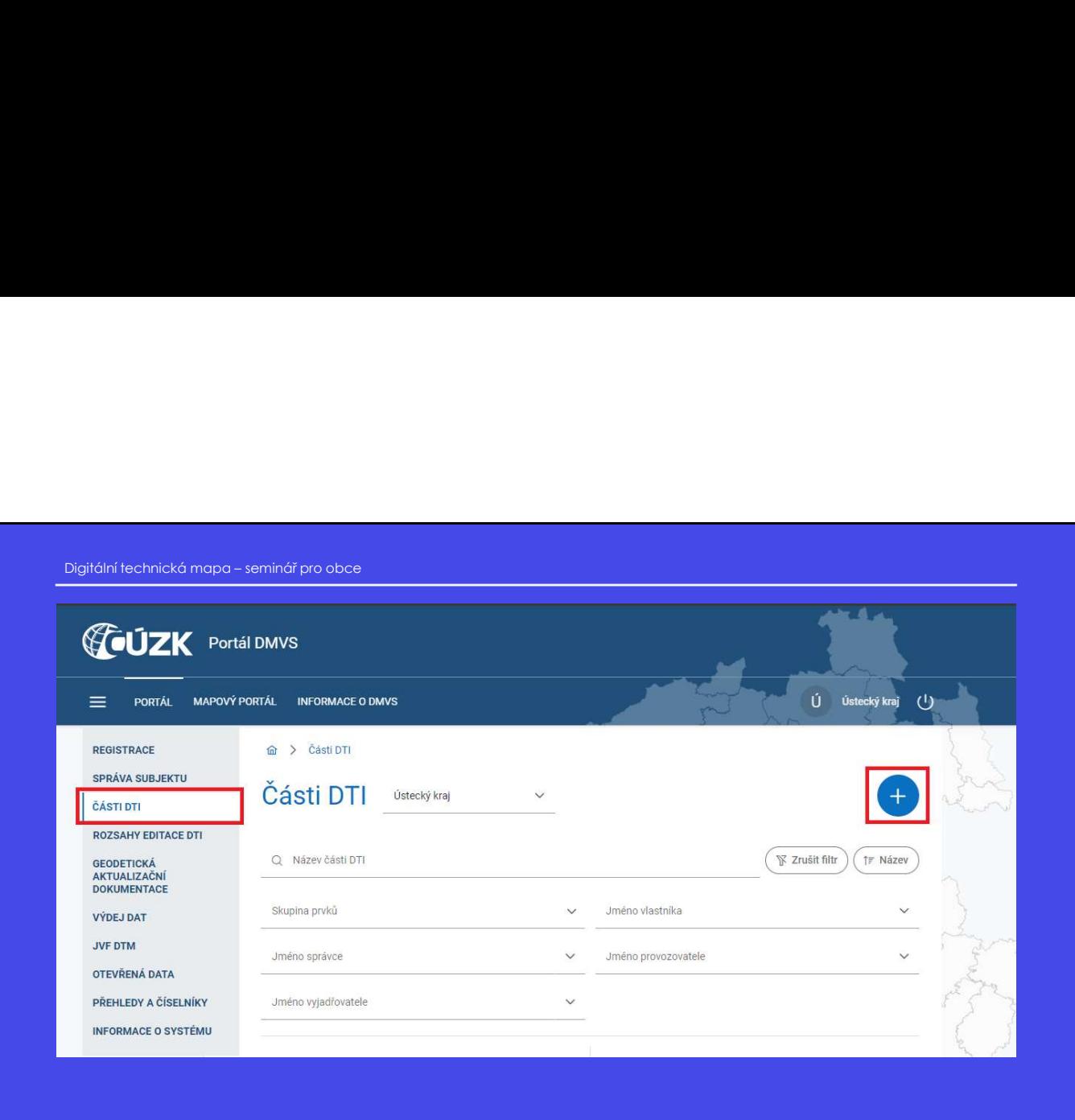

Formulář pro založení Části DTI se aktivuje kliknutím na tlačítko "+".

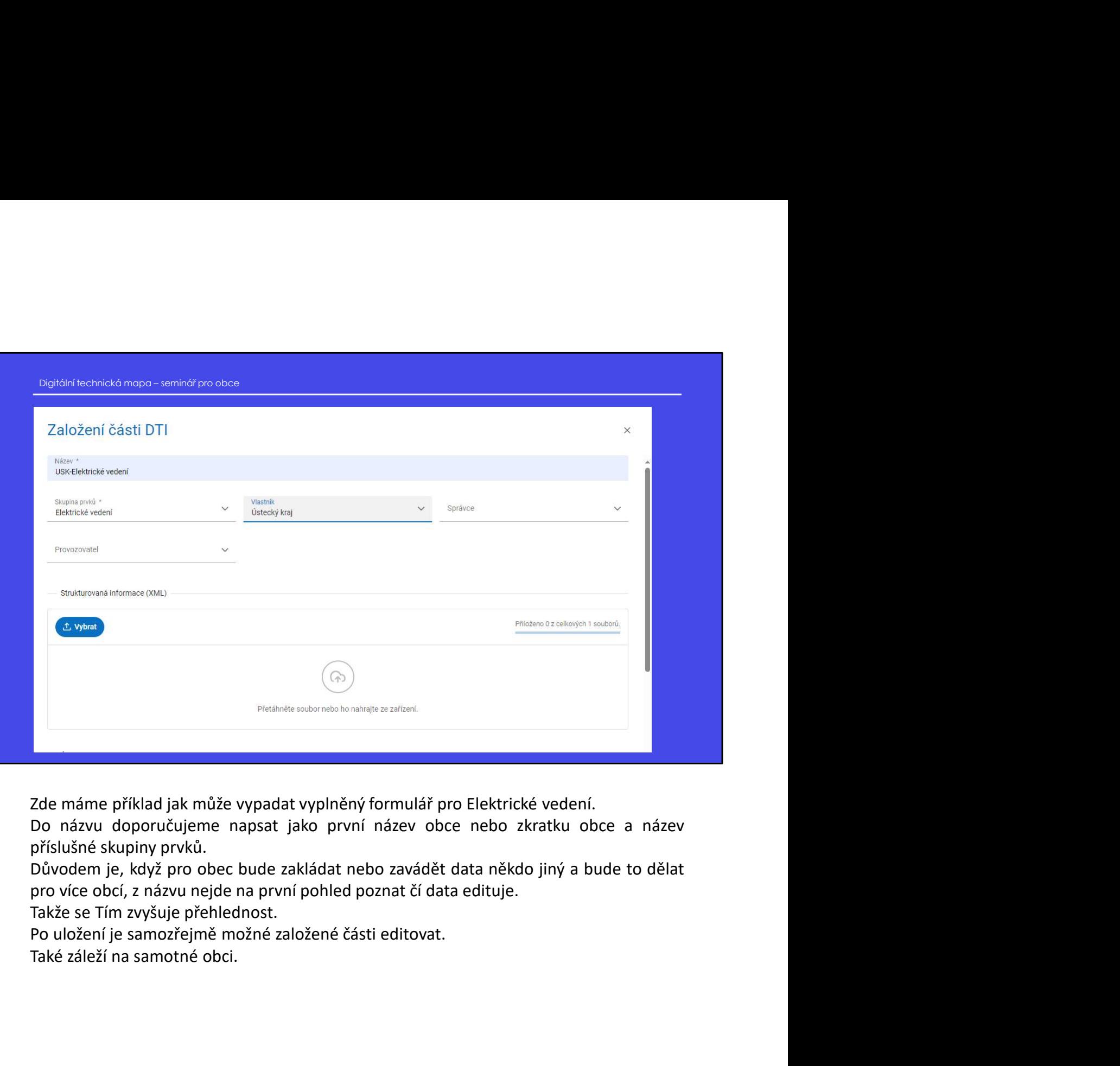

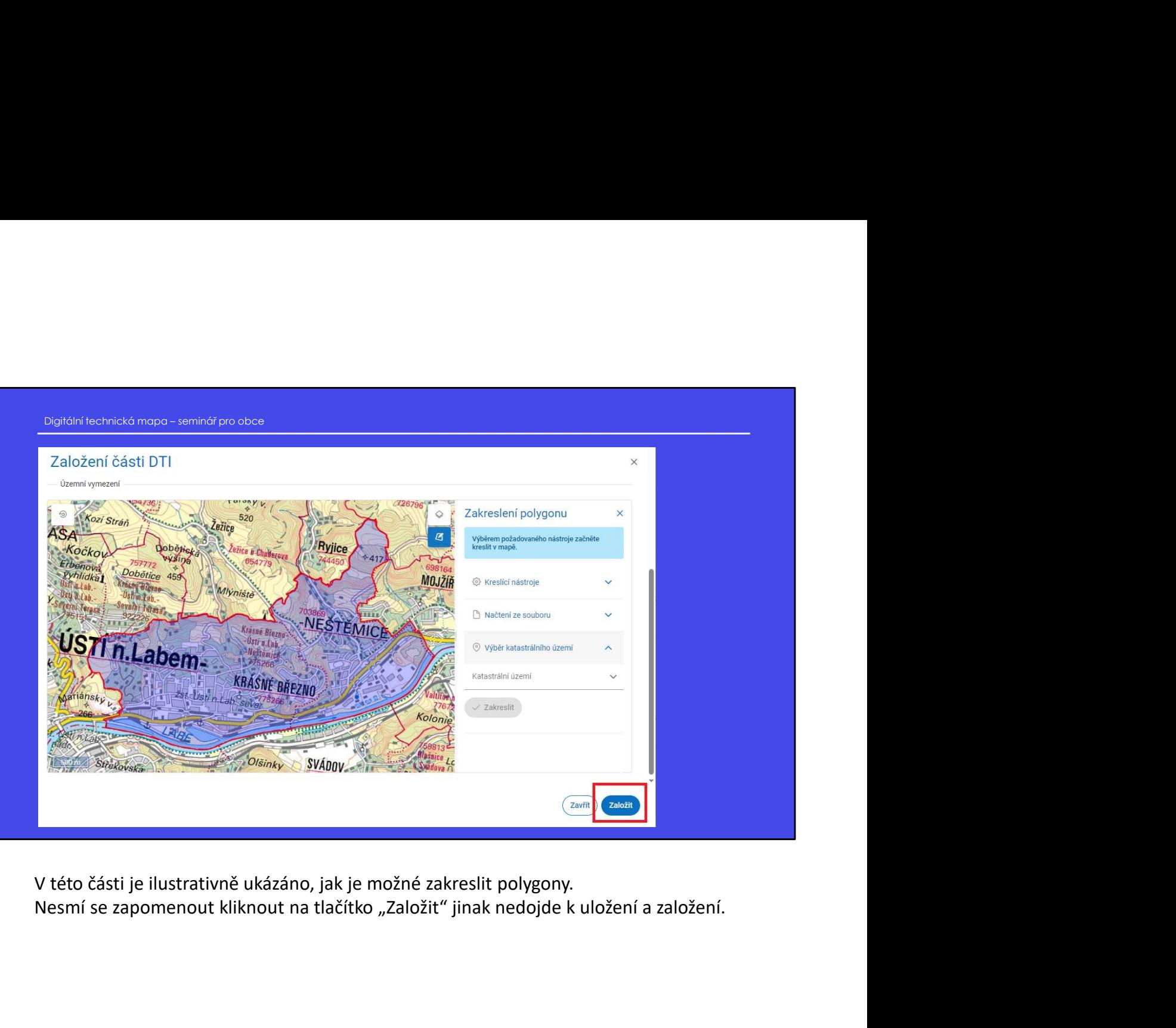

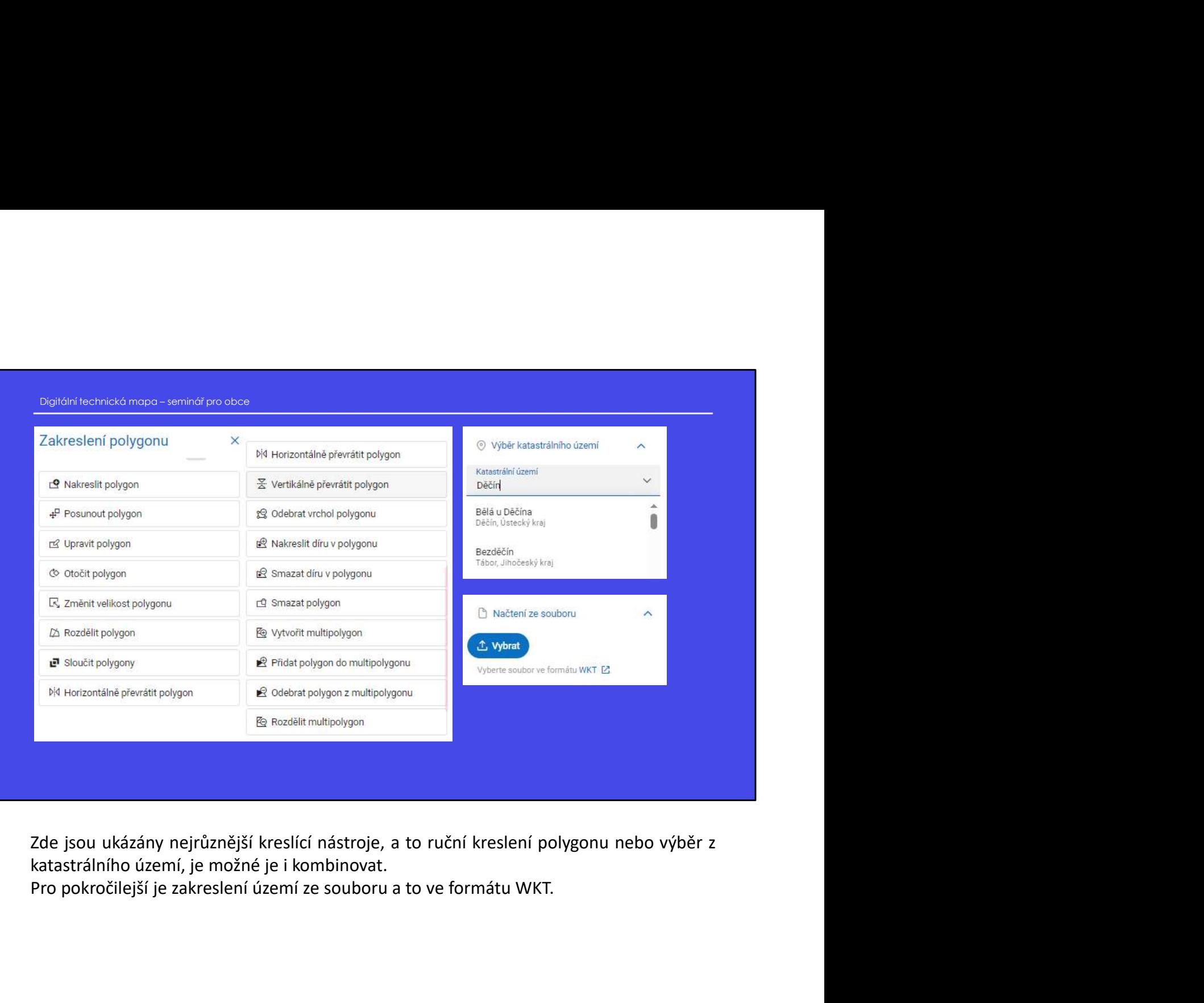

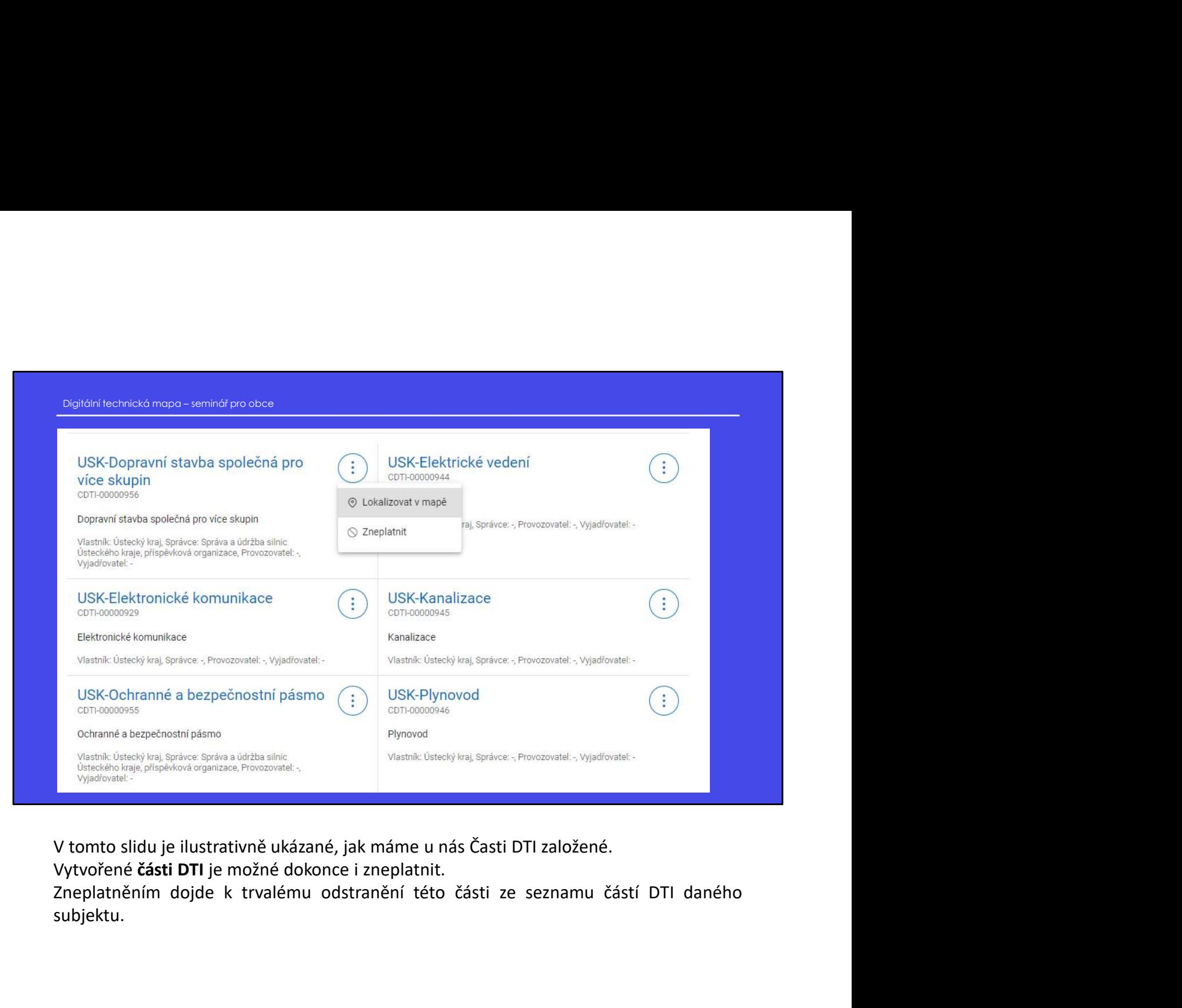

subjektu.

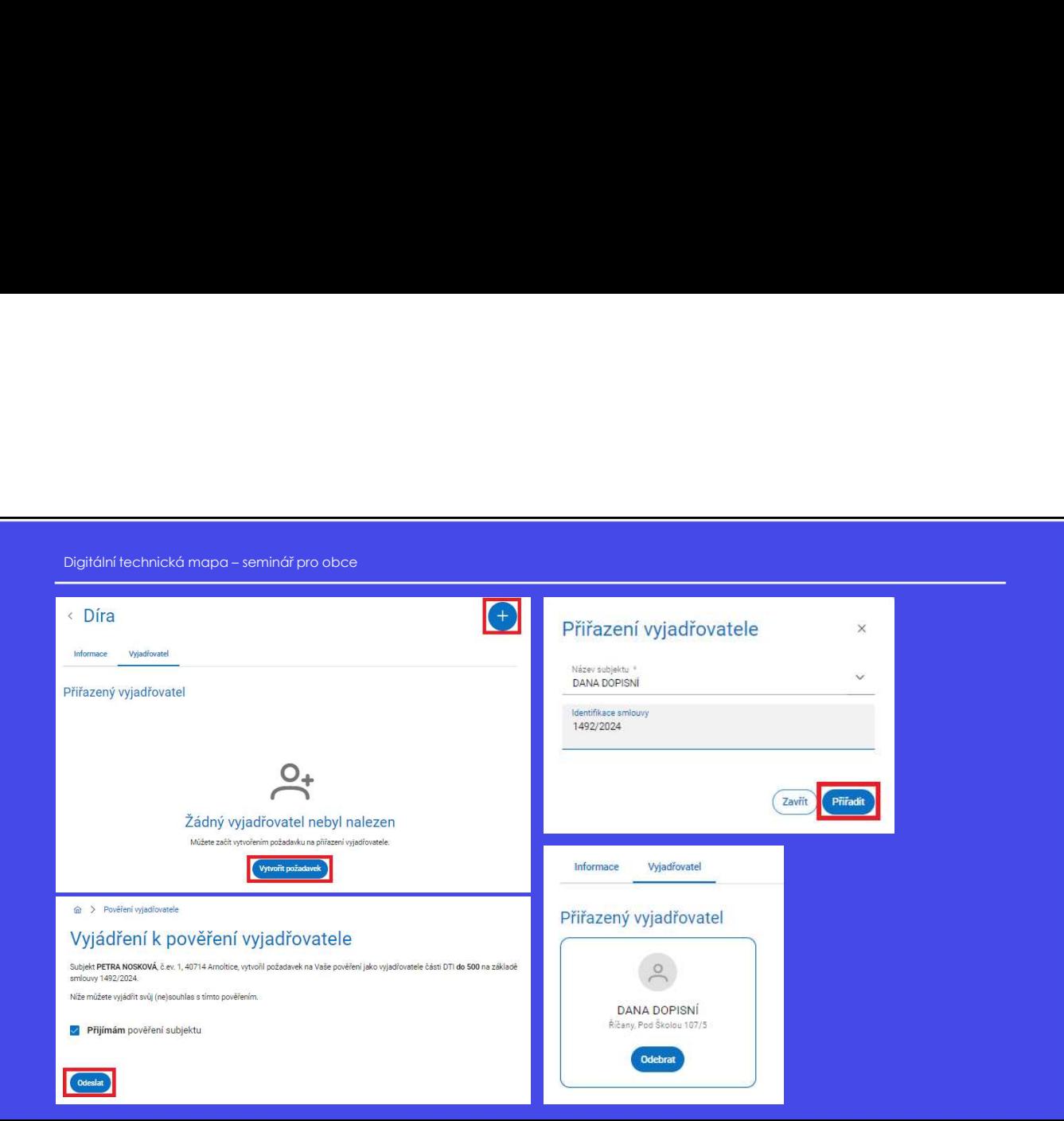

Na tomto slidu si ukážeme, jak k nově vytvořené, nebo i dříve založené části DTI je možné přiřadit vyjadřovatele (subjekt), který se bude vyjadřovat k územním nebo stavebním záměrům dotýkajícím se území vymezené části místo vlastníka. Smlouva tu není jako povinný údaj.

Každá část DTI může mít nejvýše jednoho vyjadřovatele.

Pokud již byl dříve k části DTI vyjadřovatel přiřazen, tak přiřazením jiného vyjadřovatele, původní vyjadřovatel o tuto roli přijde.

## Portál DMVS Rozsahy editace DTI **Jako další si ukážeme sekci "Rozsahy editace DTI", která je stěžejní pro nahrávání dat.**<br>Jako další si ukážeme sekci "Rozsahy editace DTI", která je stěžejní pro nahrávání dat.

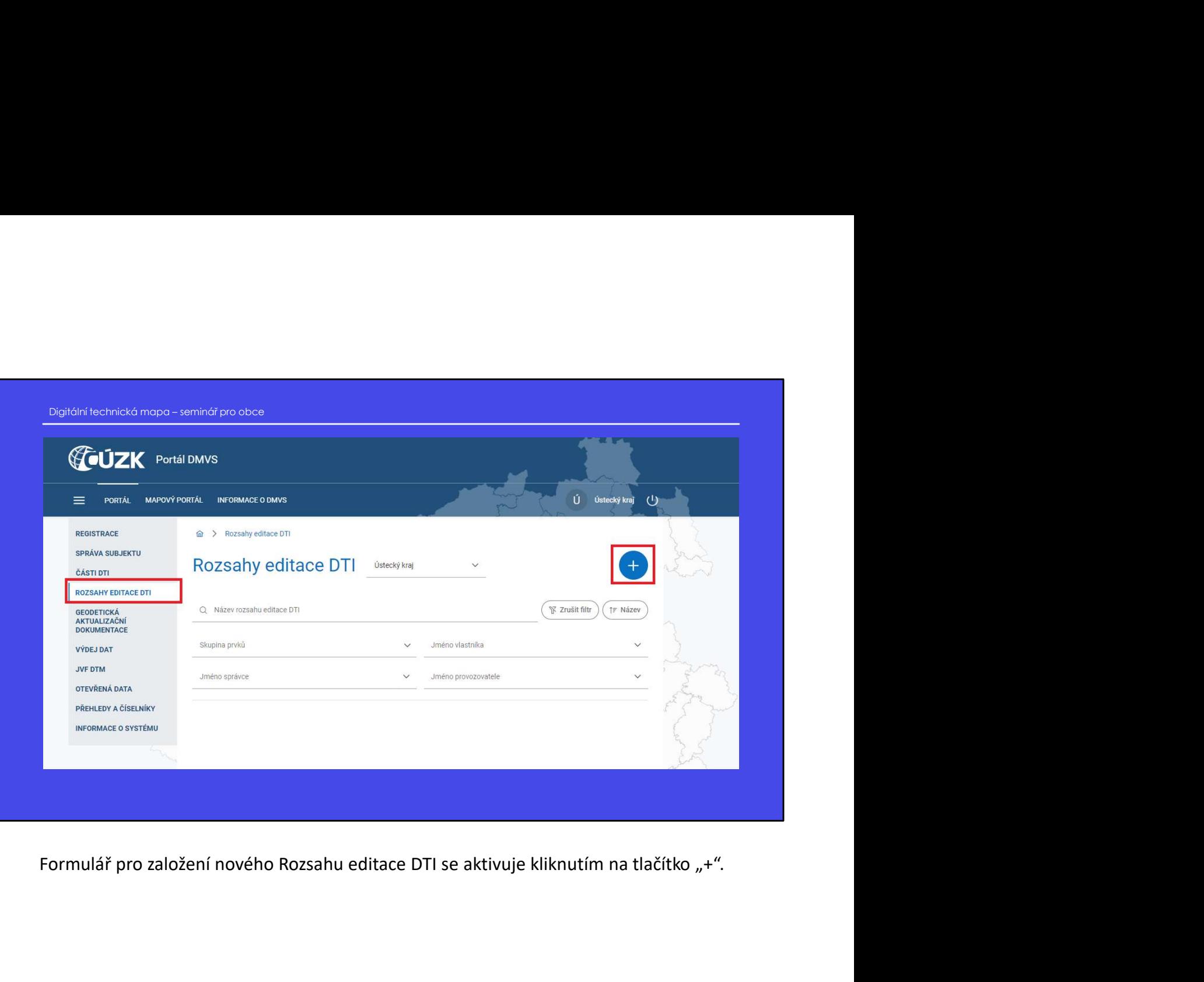

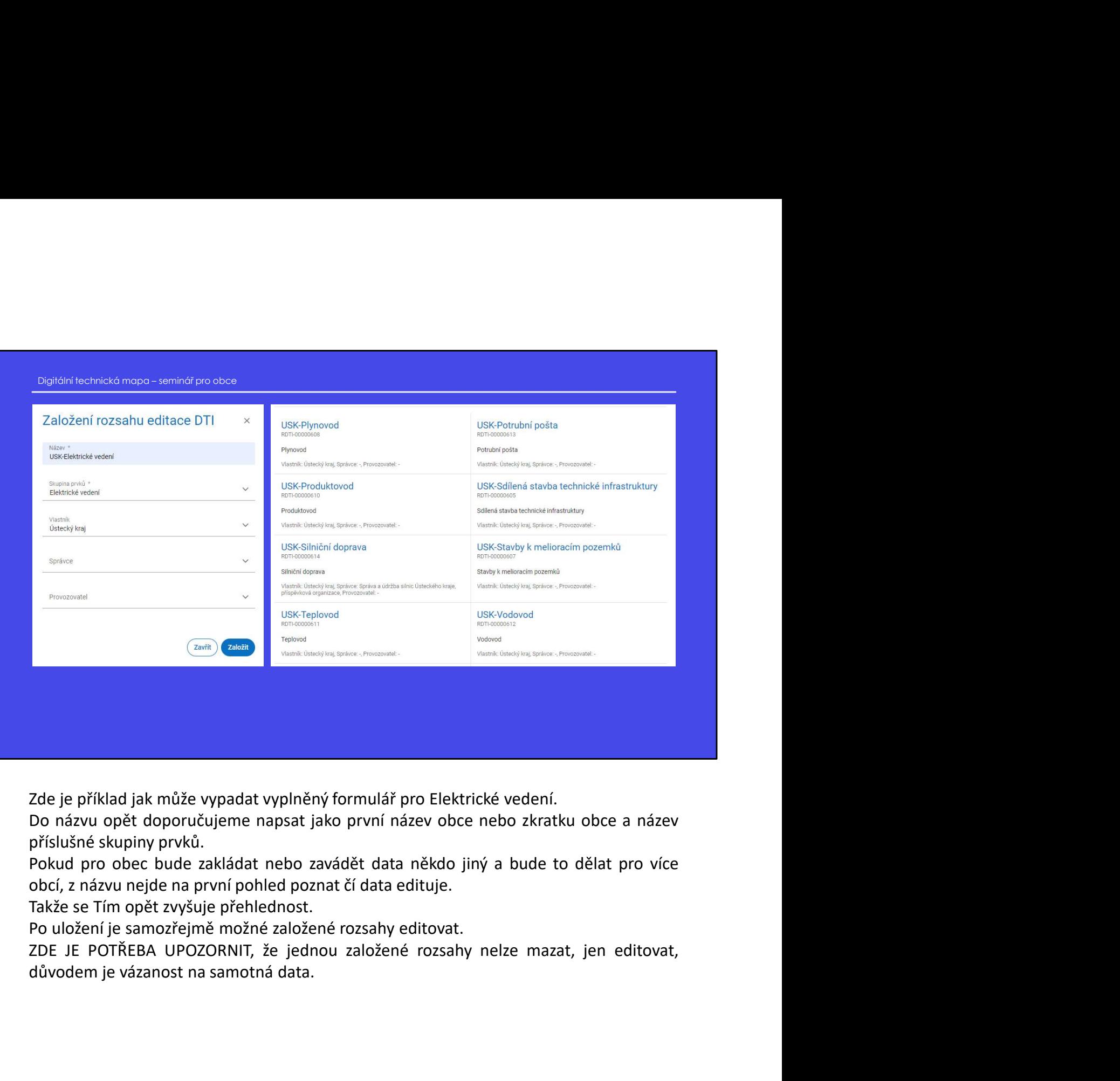

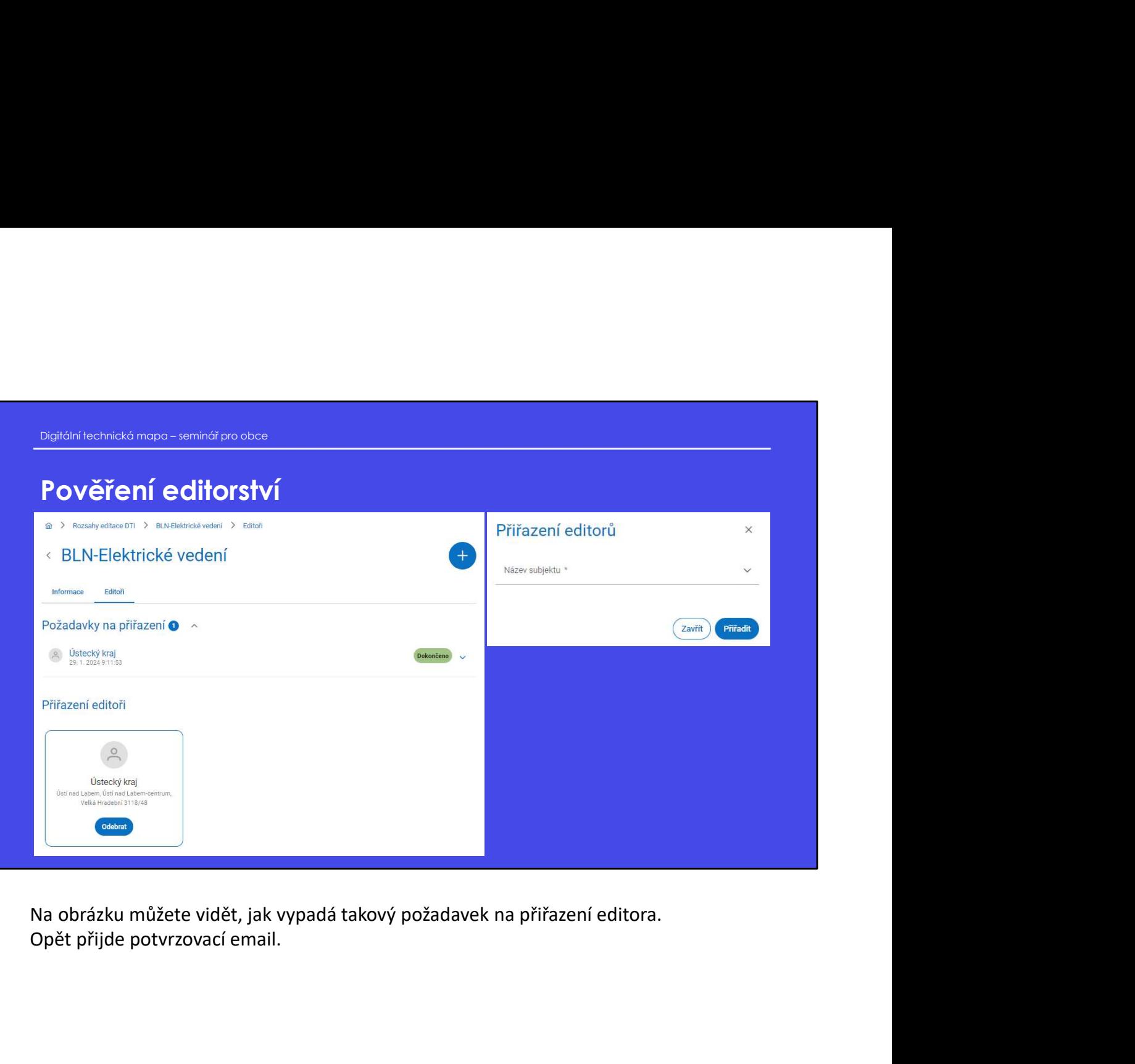

### Portál DMVS Geodetická aktualizační dokumentace **Sekce Geodetická aktualizační dokumentace<br>Sekce Geodetická aktualizační dokumentace umožní uživatelům zaslat geodetickou<br>aktualizační dokumentaci ke kontrole,<br>Popřípadě zaslat požadavek na změnu, nebo zjistit stav jejího Portál DMVS**<br>Geodetická aktualizační dokumentace<br>Sekce Geodetická aktualizační dokumentace umožní uživatelům zaslat geodetickou<br>aktualizační dokumentaci ke kontrole,<br>Popřípadě zaslat požadavek na změnu, nebo zjistit stav **Portál DMVS<br>
Geodetická aktualizační dokumentace dokumentace<br>
Sekce Geodetická aktualizační dokumentace umožní uživatelům zaslat geodetickou<br>
Aktualizační dokumentaci ke kontrole,<br>
Popřípadě zaslat požadavek na změnu, neb**

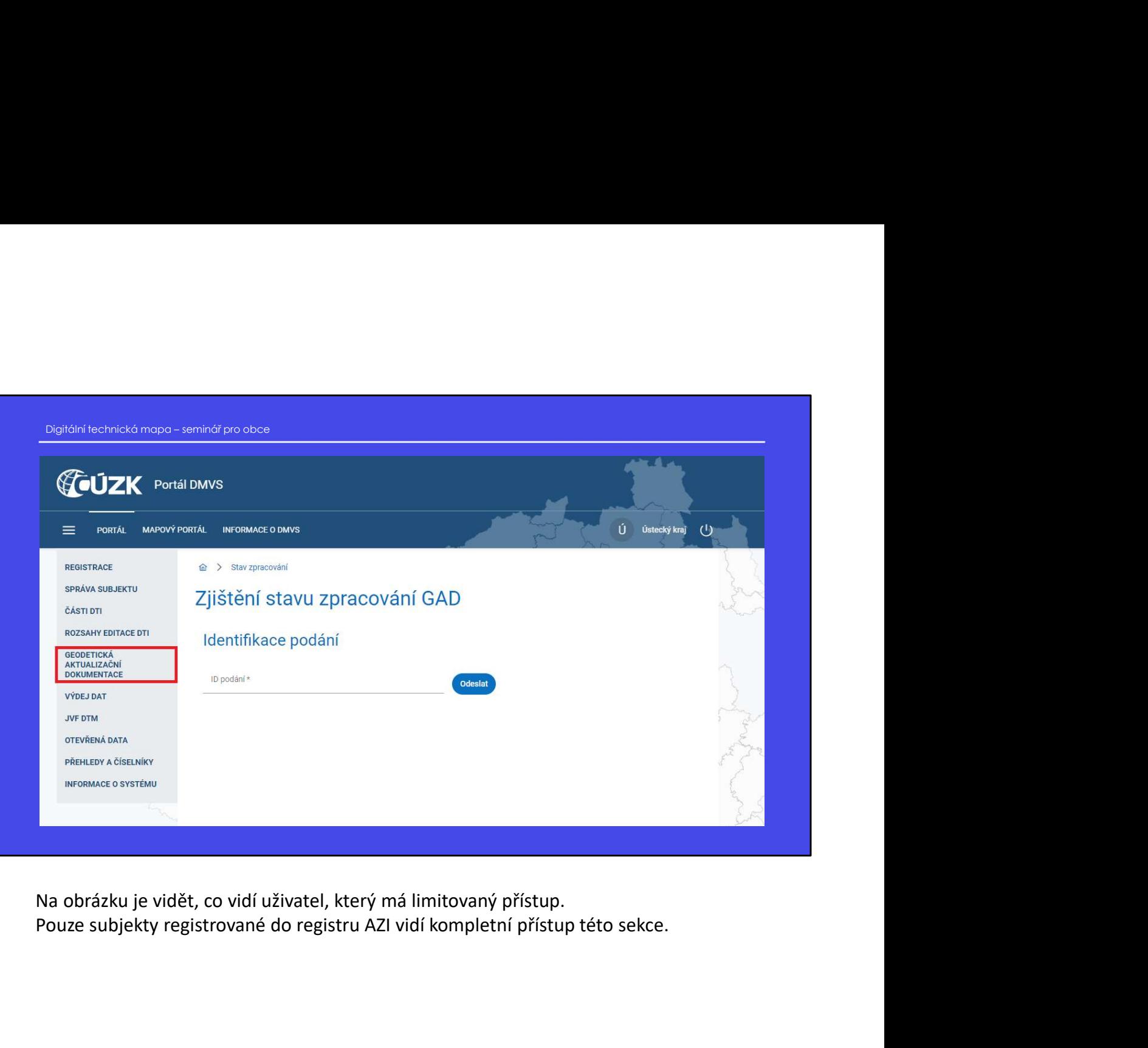

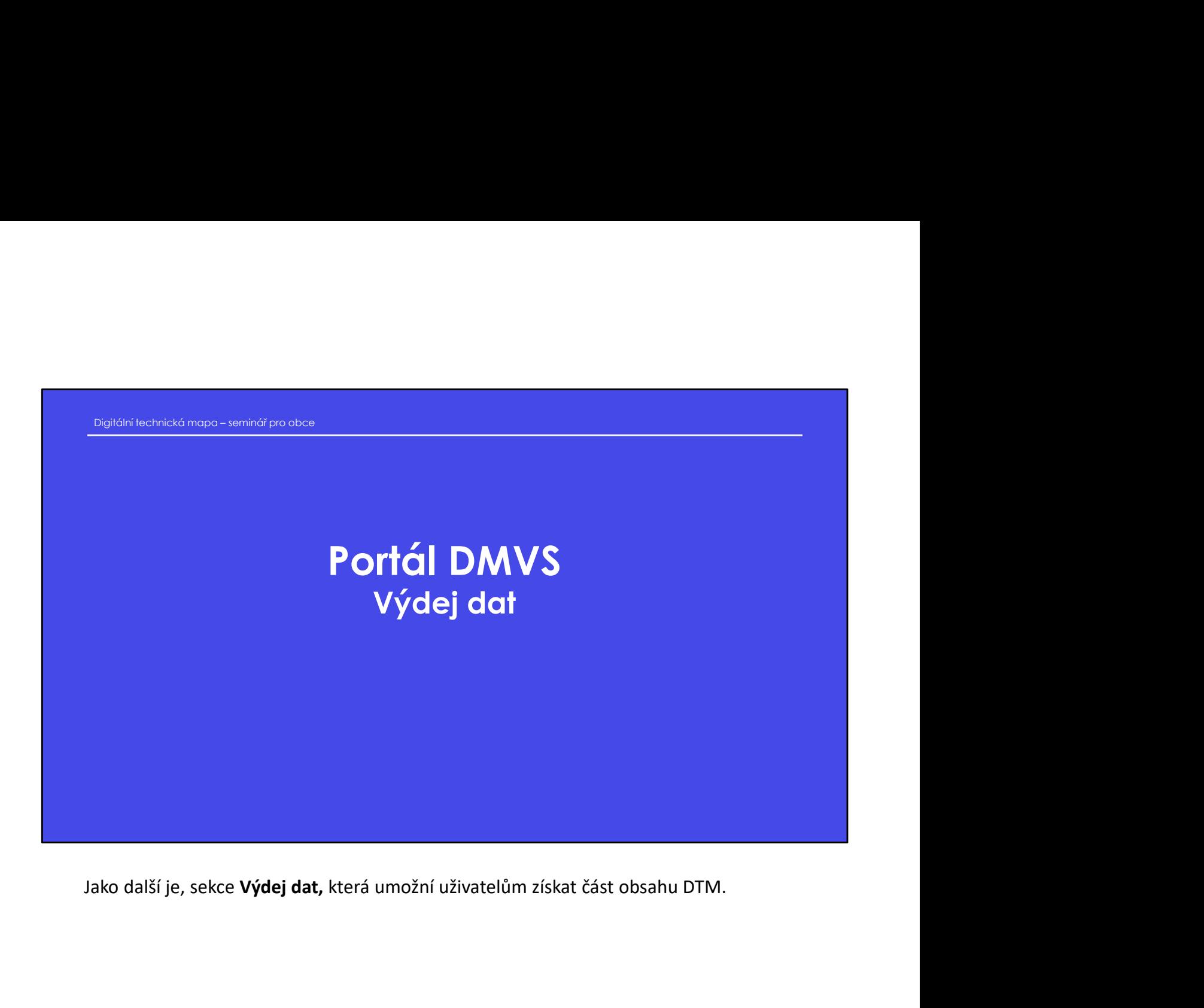

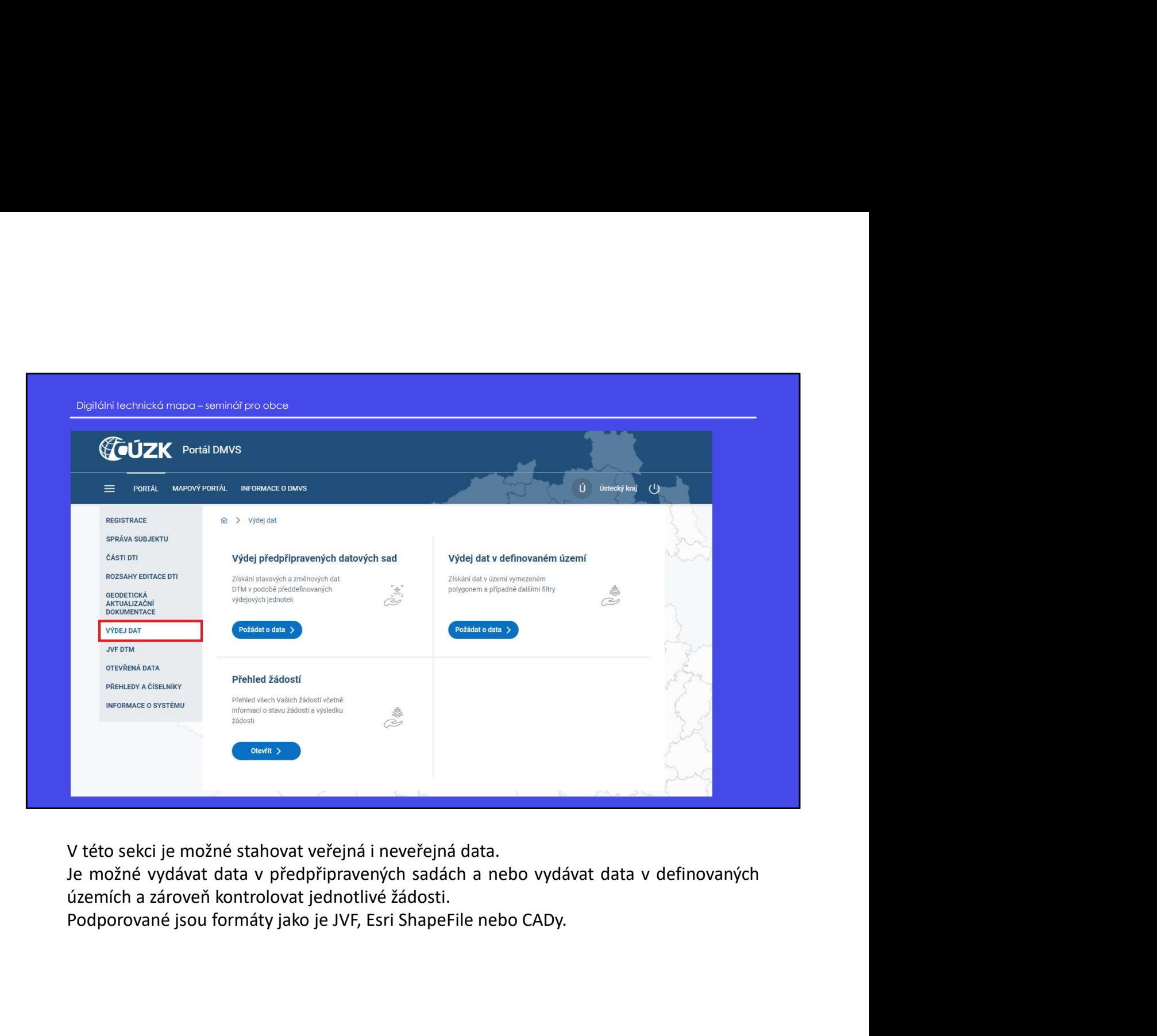

## Portál DMVS JVF DTM Portál DMVS<br>JVF DTM<br>Další sekcí je JVF (jednotný výměnný formát) DTM.<br>Další sekcí je JVF (jednotný výměnný formát) DTM.

### JVF DTM

- Digitální technická mapa seminář pro obce<br>Digitální technická mapa seminář pro obce<br>• JVF DTM (Jednotný výměnný formát DTM) je univerzální formát pro předávání dat mezi • JVF DTM (Jednotný výměnný formát DTM) je univerzální formát pro předávání dat mezi editory DTI a ZPS, krajskými DTM a dalšími uživateli.
- umožňuje uživatelům zobrazovat a stahovat aktuální i neplatné verze JVF, případně kontrolovat JVF soubory vůči vybrané verzi JVF.
- Nové verze jsou vytvářeny v případě změny vyhlášky o DTM nebo také v případě, že je třeba zlepšit kompatibilitu a interoperabilitu mezi různými systémy a poskytovateli dat.
- JVF je spravován Českým úřadem zeměměřickým a katastrálním (ČÚZK)
- Technické parametry JVF zveřejňuje ČÚZK na portálu IS DMVS.

- VYF DTM (Jednahry výměnný formát DTM) je univerzári formát pro předávání dat mezi<br>
- editory DTI a ZPS, krajskými DTM a datšími uživateli.<br>
- knoré verze jsou vytvářeny v připadě změný vyhlášky o DTM nebo toké v případe,

+ JVF DIM (Jeanohry výměnny formát DiM) je univerzini tismát pro předávciní dot mezi<br>
+ unožňuje uživotelům zobrazovot a stohovci astubuch i neplatné verze JVF. případně<br>
+ unožňuje uživotelům zobrazovot a stohovci astubu - comožy bylo zivateľum zobrazovat a stahovat aktúdiní i neplatné verze JVF, případně<br>
kontolovat JVF soubovy výči vybrané verzi JVF.<br>
Nové verze jsou vytvářeny v vířjaddě změny vyhlášky o DIM nebo také v případě, že je f formát pro předávání dat mezi editory DTI a ZPS, krajskými DTM a dalšími uživateli.<br>
• Nové verze jsou vytvářeny v připadě změny vyhlášky o DTM nebo také v případě, že je freba - JVF je sprovován Českým úradem zeměměřickým - Nové verze jsou vytvářeny v případě změny vyhlášky o DIM nebo toké v případě, že je fřebo zlepší kompatibilitu a interoperacibilitu mezi vznyní systémy a poskylevateli dat.<br>- VVF je sprovován Českým úradem zeměměřickým zlepšił kompatibilitu a interoperabilitu mezi různými systémy a poskytovateli idat,<br>• JVF je spravován Českým úradem zeměměřickým a katastrálním (ČÚZK)<br>• lechnické parametry JVF zveřejňuje ČÚZK na portálu Is DMVS.<br>**Exkee J** • JvF je sprovován Českým úřadem zeměměřickým a katastrálním (ČÚ/K)<br>• Technické parametry JVF zveřejňuje ČÚ/K na portálu IS DMVS.<br>Koktolovát JVF soubóry vůči vylazné verzi JVF.<br>Koktolovát JVF soubóry vůči vylepšené verzi

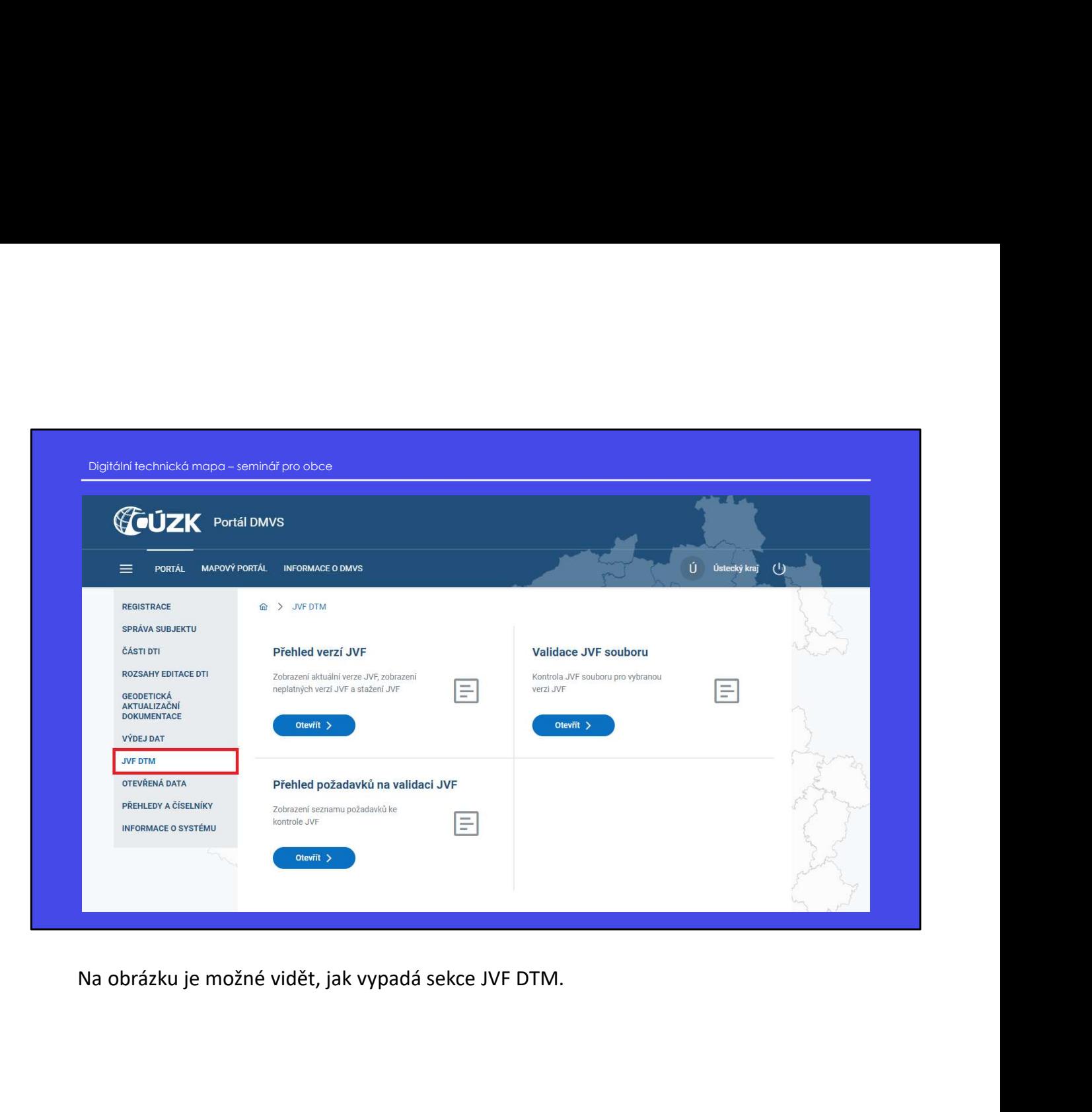

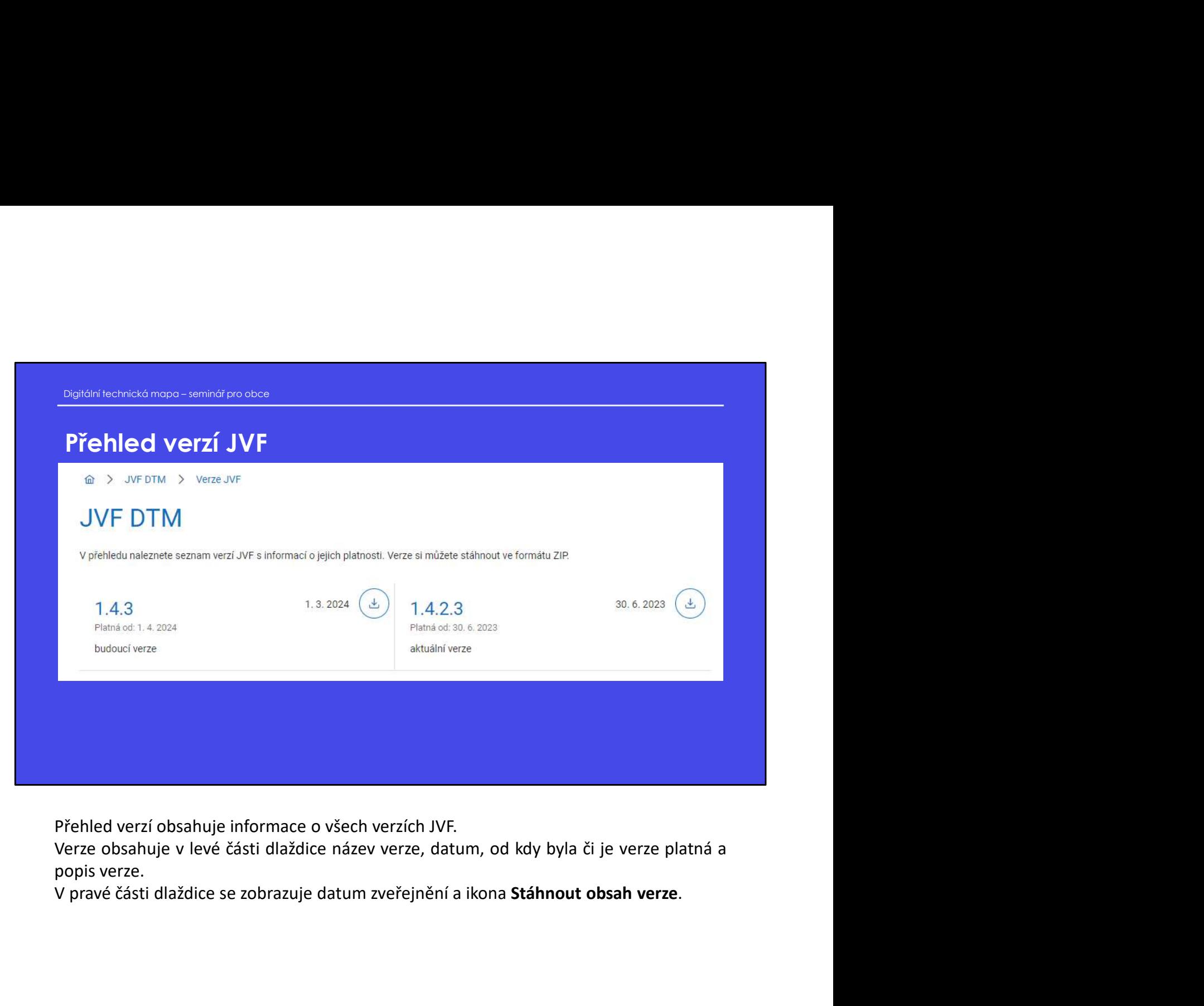

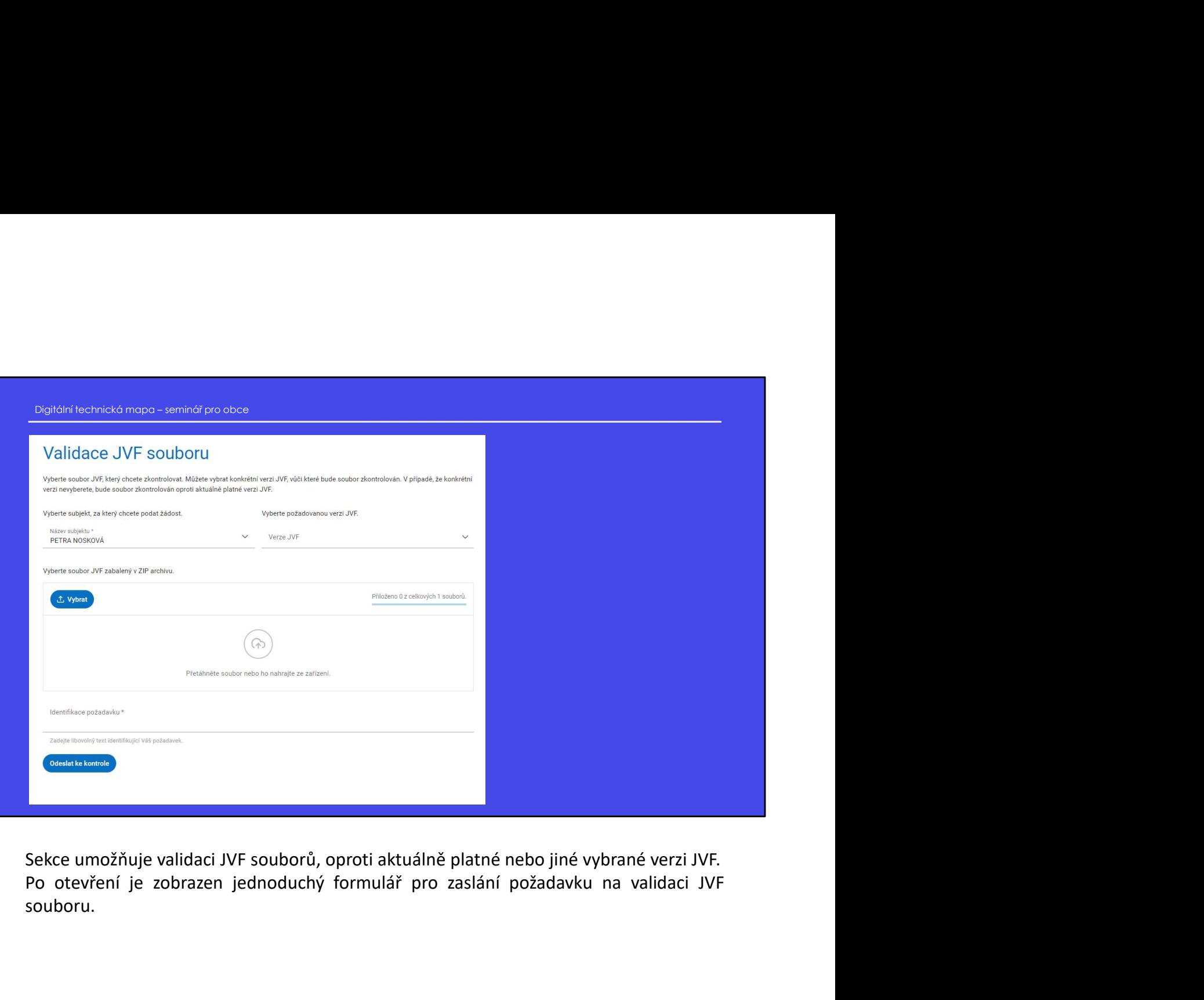

souboru.

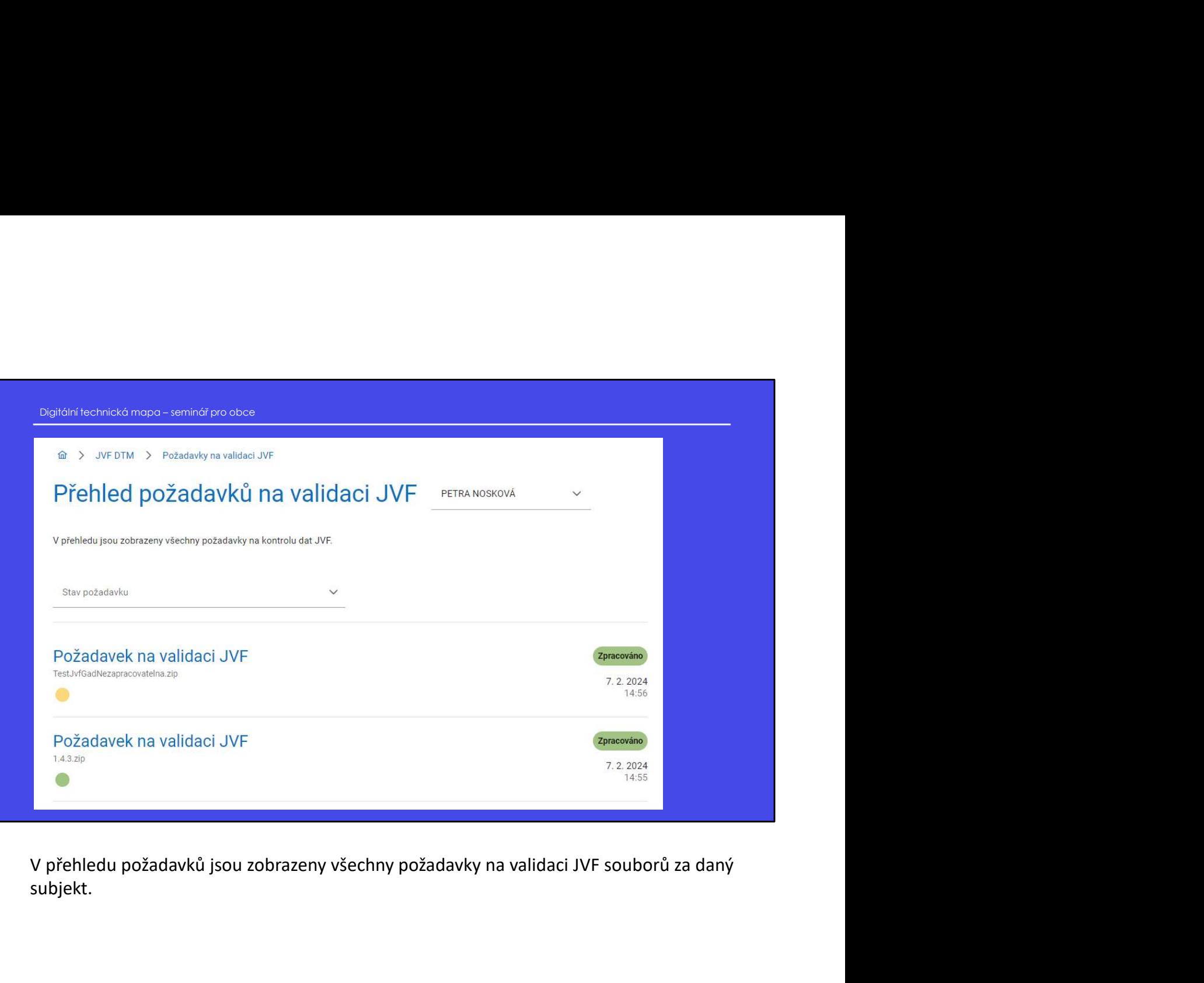

subjekt.

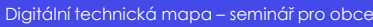

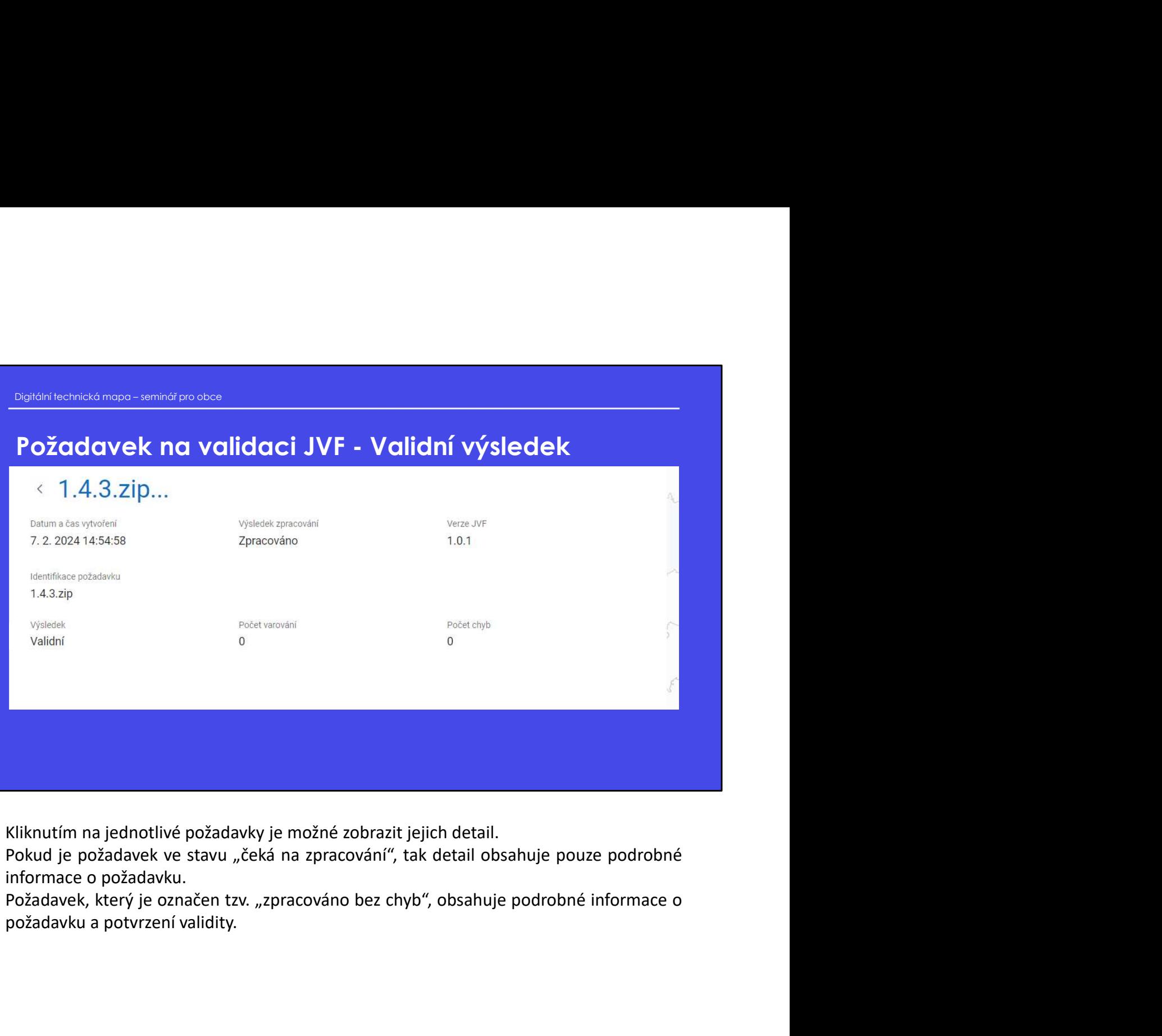

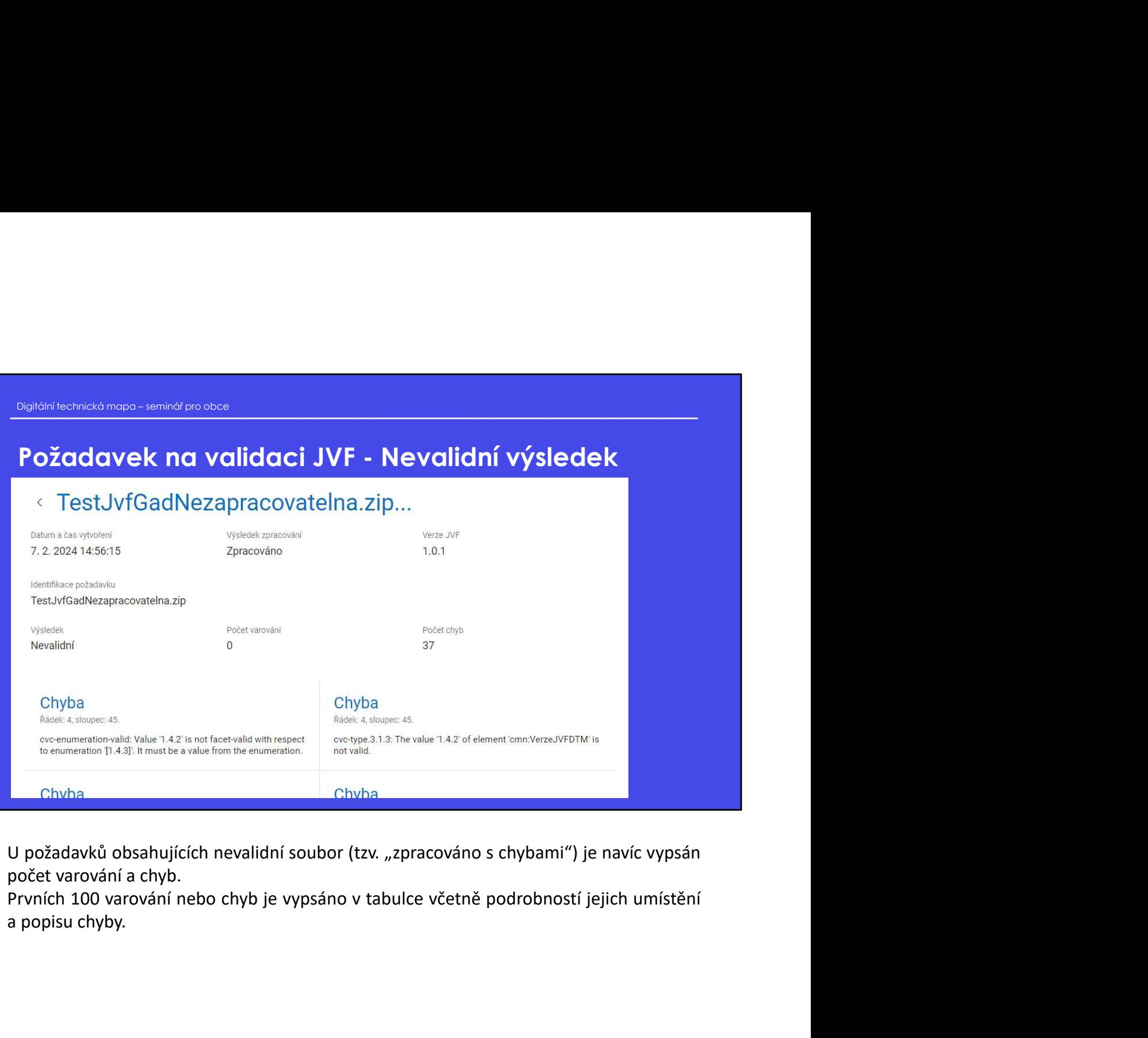

### Portál DMVS Informace o systému **Portál DMVS**<br>Informace o systému<br>Další důležitou sekcí jsou "Informace o systému".<br>Další důležitou sekcí ,kde se nachází novinky, změny a informace. **Portál DMVS**<br>Jnformace o systému<br>Další důležitou sekcí jsou "Informace o systému".<br>Další důležitou sekcí jsou "Informace o systému".<br>Jedná se o sekci, kde se nachází novinky, změny a informace.

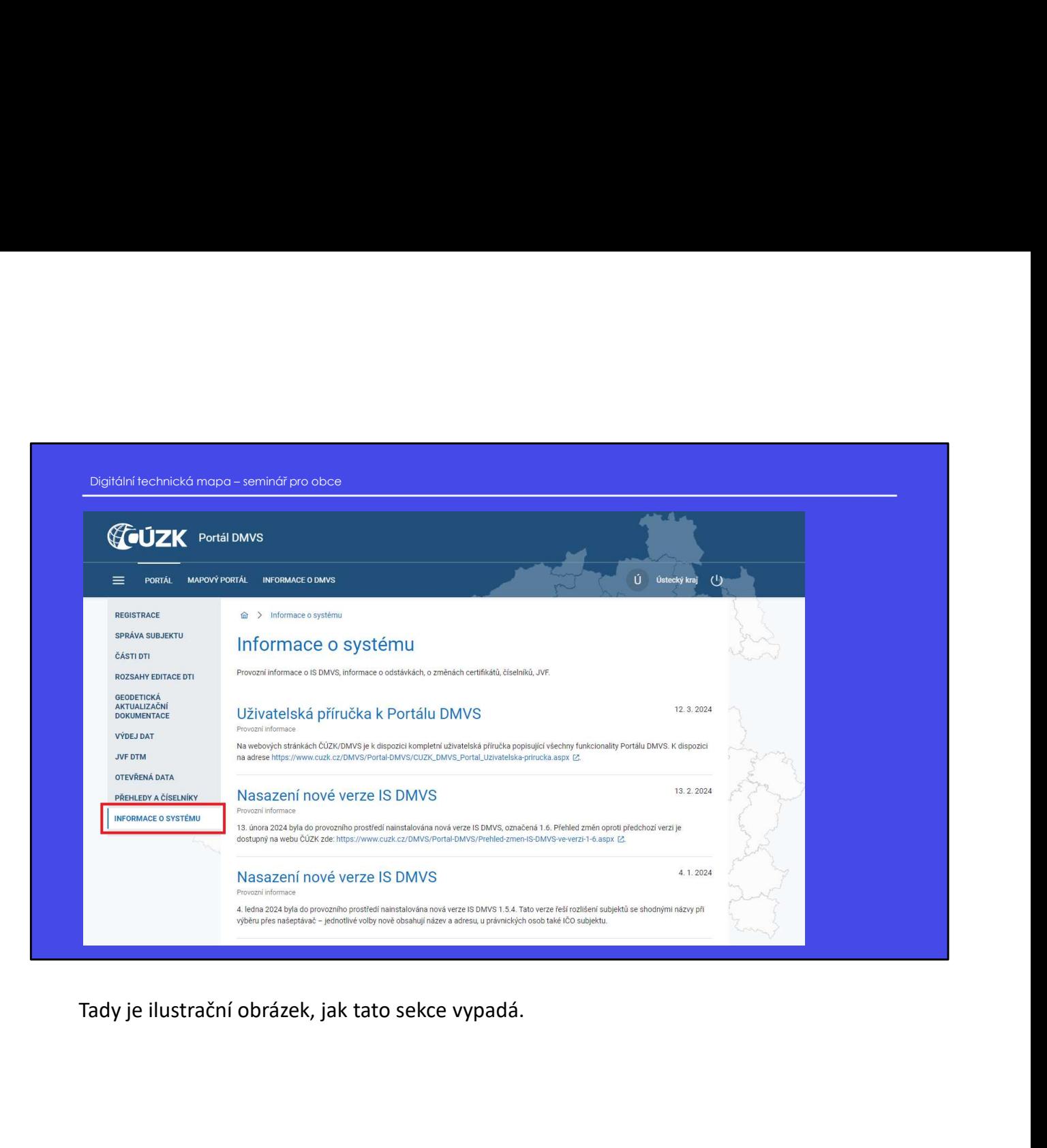

## Portál DMVS Informace o DMVS Portál DMVS<br>Informace o DMVS<br>Další informativní sekcí jsou "Informace o DMVS".<br>Další informativní sekcí jsou "Informace o DMVS".

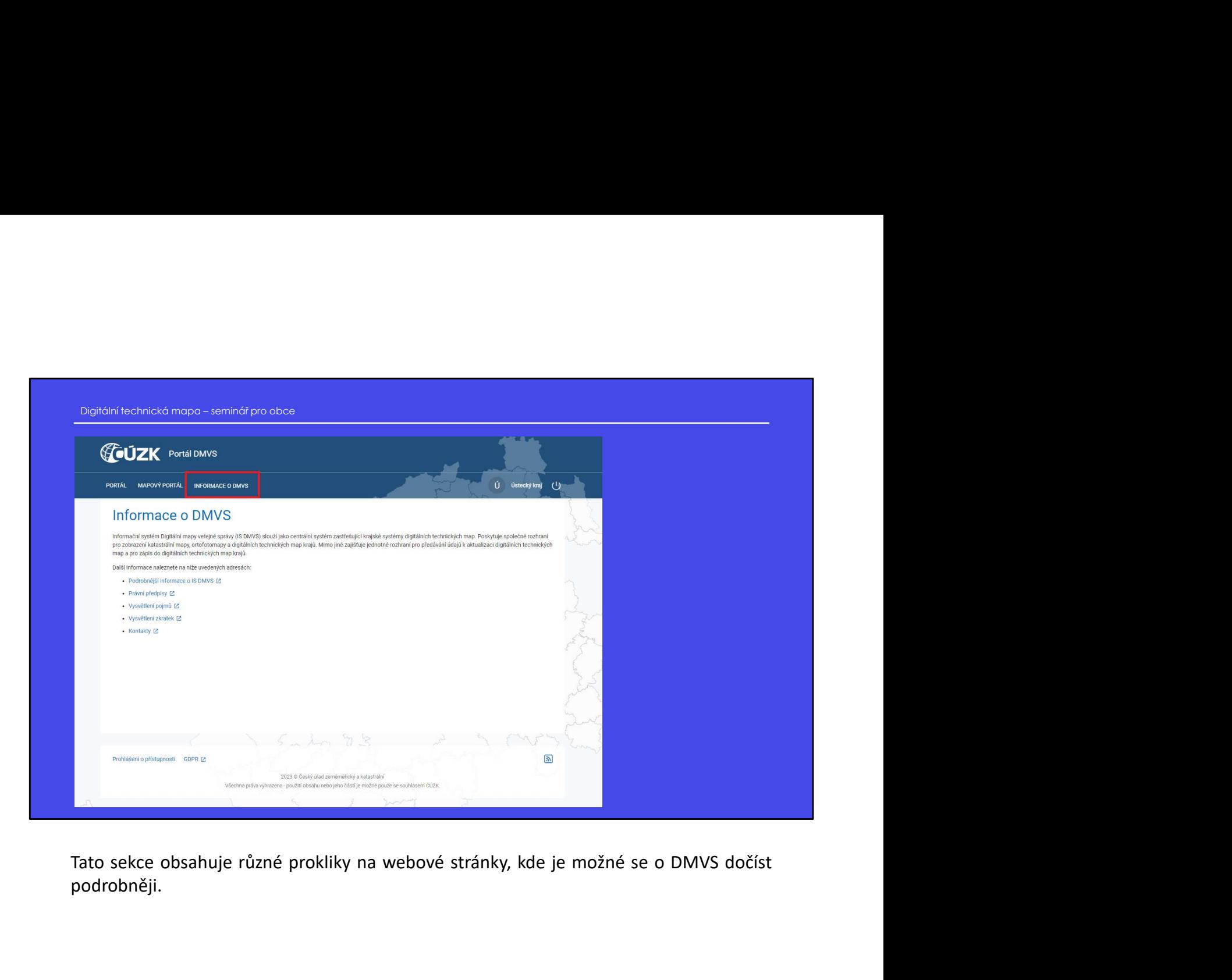

podrobněji.

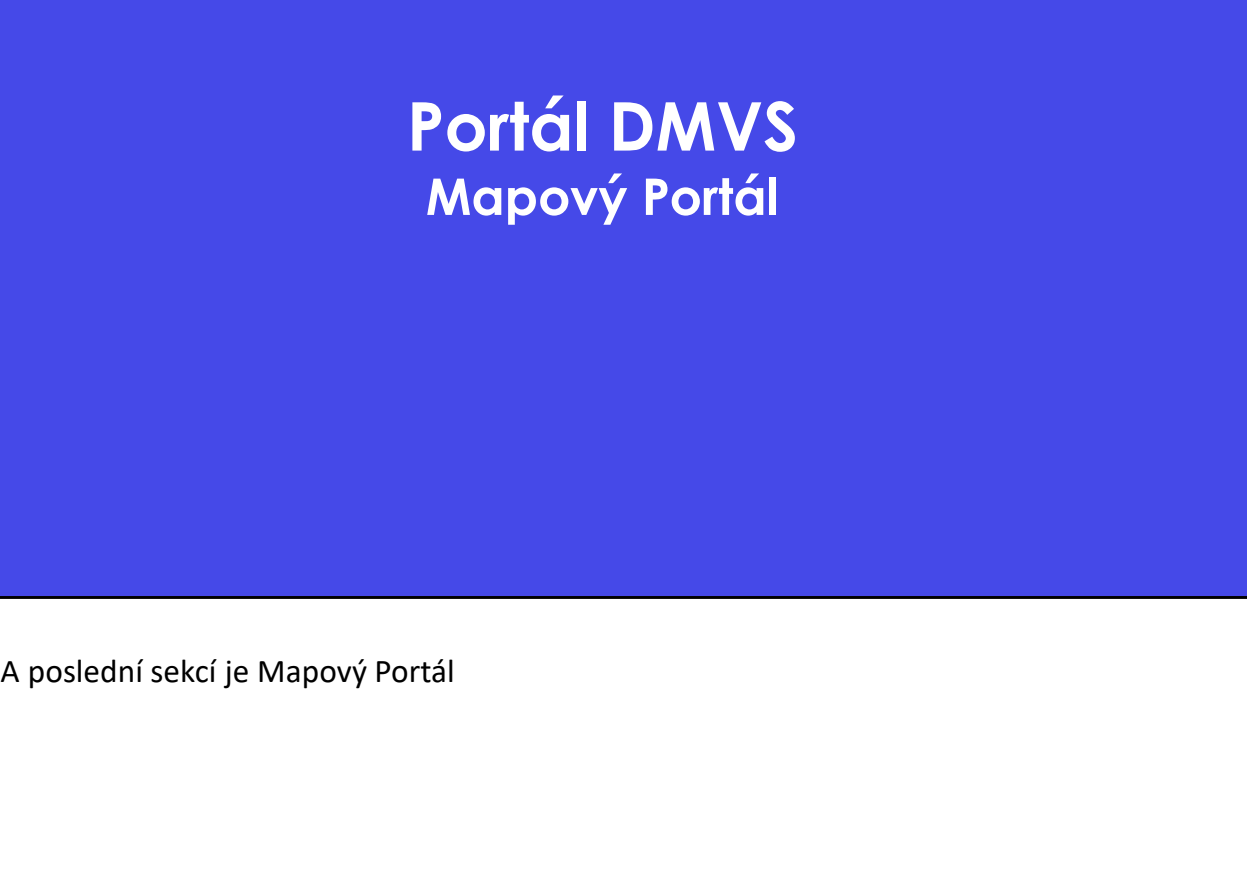

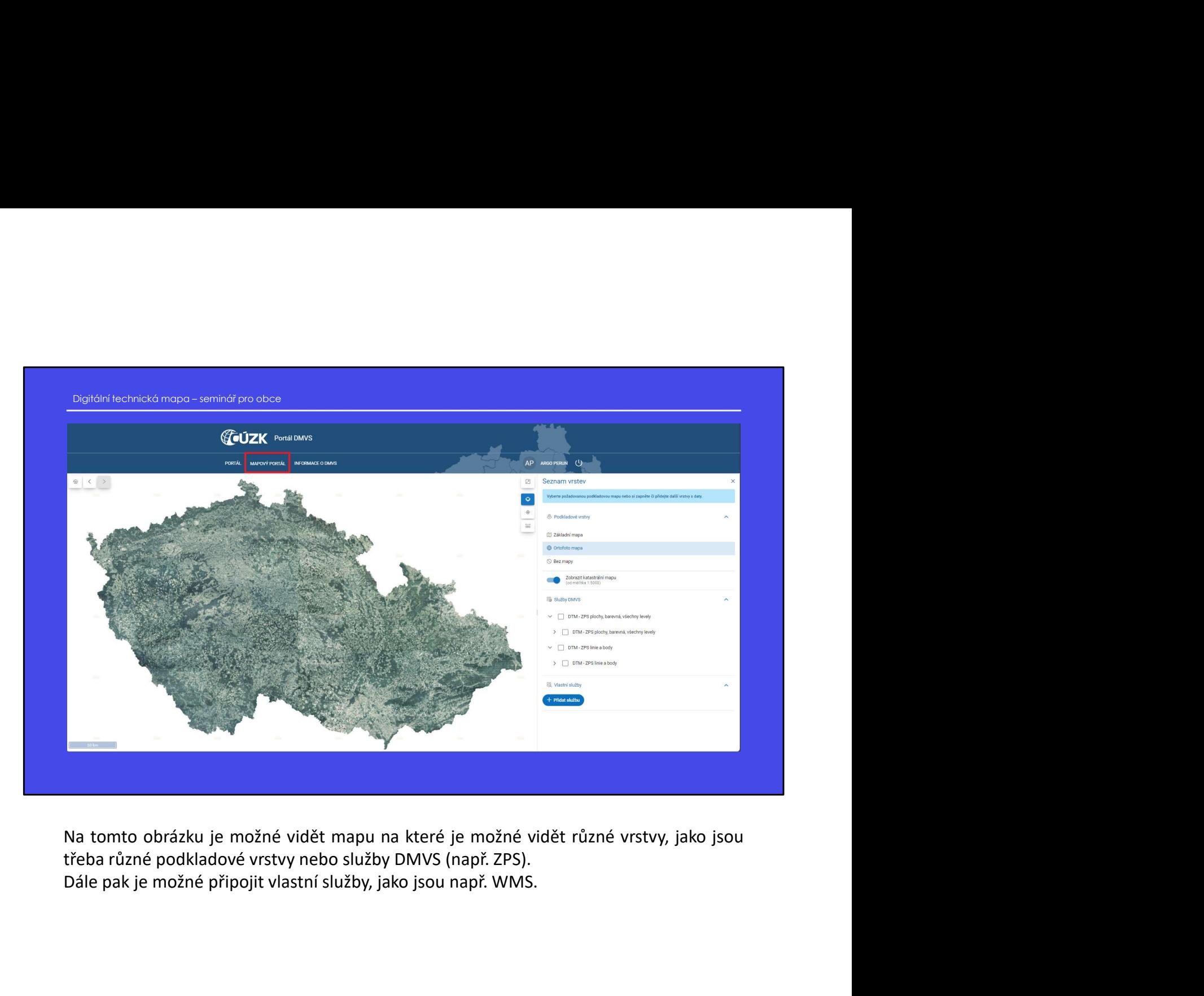

### Portál DMVS https://dmvs.cuzk.cz

## Webové stránky Digitální technická mapa – seminář pro obce<br>Webové stránky<br>• Portál IS DMVS

- Portál IS DMVS
	- https://dmvs.cuzk.cz/
- Užitečné návody
	- https://www.cuzk.cz/DMVS/Portal-DMVS.aspx
- O IS DMVS
	- https://www.cuzk.cz/DMVS/O-IS-DMVS.aspx
- Digitální technická mapa Ústeckého kraje Informace pro obce Ústeckého kraje Informace pro obce Ústeckého kraje Informace pro obce Ústeckého kraje Informace pro obce Ústeckého kraje Informace pro obce Ústeckého https://usk.krajdtm.cz/portal-usk/obce
- Helpdesk ČÚZK
	- https://www.cuzk.cz/DMVS/Kontakty/Spravce-IS-DMVS.aspx
	- https://helpdesk.cuzk.cz/ehd/vytvorPozadavek
- Prezentace ČÚZK k DMVS a prezentace představení produktů a služeb pro VSP ke splnění zákonné povinnosti vůči krajským DTM • Portál IS DMVS<br>
• Portál IS DMVS<br>
• Užitečné návody<br>
• Ušitečné návody<br>
• Odkaz na samotný Portál-DMVS.copx<br>
• Odkaz na samotný Portál-DMVS.copx<br>
• Odkaz na samotný Portál IS DMVS<br>
• Hepotesk ČÚZK<br>
• Hepotesk ČÚZK<br>
• N \* https://amw.curk.cz/<br>
• Užitečné návody<br>
• Ods DMVS<br>
• Odkaz na uživatelské návody – Odkaz na uživatelské návody<br>
• Odkaz na učivatelské národní slovenské návody<br>
• Musikini fechnická mapa újsteckého kraje – Informace p
	- https://www.cuzk.cz/DMVS/O-IS-DMVS/Prezentace.aspx

• https://dmvs.cuzk.cz/

- https://www.cuzk.cz/DMVS/Portal-DMVS.aspx
- 
- https://www.cuzk.cz/DMVS/O-IS-DMVS.aspx

• https://usk.krajdtm.cz/portal-usk/obce

\* https://www.curk.cz/DMVS/Fortal-DMVS.aspx<br>
• Ot IS DMVS<br>
• Https://www.curk.cz/DMVS/O-IS-DMVS.aspx<br>
• Digitalini fechnické mopo Ústeckého kraje<br>
• https://www.curk.cz/DMVS/Kontakty/Sprove-i-S-DMVS.aspx<br>
• https://www.cu \* https://www.curk.cz/DMV5/O-t5-DMV5 aspx<br>
Digitální fechnická mapa Ústeckého kraje – Informace pro obce Ústeckého kraje<br>
\* https://ww.curk.cz/DMV5/Kontekty/Sprove-15-DMV5.apx<br>
\* https://helpdesk.curk.cz/ehd/vytvof?ozadov \* Helpdesk ČÚZK<br>
• Helpdesk ČÚZK<br>
• Nips://www.curk.cz/DMV5/Kontakty/Spravce-15-DMVS.aspx<br>
\* hips://www.curk.cz/DMV5/Contacty/expression-produktionalized<br>
• Prezentace ČÚZK k DMVS a <u>prezentace představení produktionalizeb</u> • Helpdesk ČÚZK<br>
• Nthps://www.cuzk.cz/DMVS/Kontakty/Spravce-15-DMVS.aspx<br>
• Nthps://www.cuzk.cz/DMVS/Kontakty/Spravce-15-DMVS.aspx<br>
• Prezentace ČÚZK ŁOMVS a prezentace predstavení produktů a služeb pro VSP ke splnění<br>
• • Prezentace ČÚZK k DMVS a <u>reventace představení produklů o služeb pro VSP ke splnění zákonné prvimosti vůč krajským DIM<br>
» https://www.curk.cz/DMVS/O-15-DMVS/Prezentace.aspx<br>
• https://www.curk.cz/DMVS/O-15-DMVS/Prezenta</u> o-IS-DMVs/Frezentace.aspx<br>
otný Portál IS DMVS<br>
svatelské návody<br>
sf/O-IS-DMVS.aspx<br>
formacím o IS DMVS<br>
sf/O-IS-DMVS.aspx<br>
rého kraje – Informace pro obce Ústeckého kraje<br>
rého kraje – Informace pro obce Ústeckého kraje<br> **Portál IS DMVS** – Odkaz na samotný Portál IS DMVS<br>
• https://dmvs.cuzk.cz/<br>
• https://www.cuzk.cz/DMVS/Portal-DMVS<br>
• https://www.cuzk.cz/DMVS/Portal-DMVS<br>
• bttps://www.cuzk.cz/DMVS/D-IS-DMVS<br>
• bttps://www.cuzk.cz/DMVS/ Portál IS DMVS – Odkaz na samotný Portál IS DMVS<br>
Litečné návody – Odkaz na dživatelské návody<br>
2011 https://www.cuzk.cz/DMVS/Portal-DMVS.aspx<br>
2015 DMVS – Odkaz na ČÚZK k informacím o IS DMVS<br>
2016 DMVS – https://www.cuzk

- https://www.cuzk.cz/DMVS/Kontakty/Spravce-IS-DMVS.aspx
- https://helpdesk.cuzk.cz/ehd/vytvorPozadavek

semináři

• https://www.cuzk.cz/DMVS/O-IS-DMVS/Prezentace.aspx

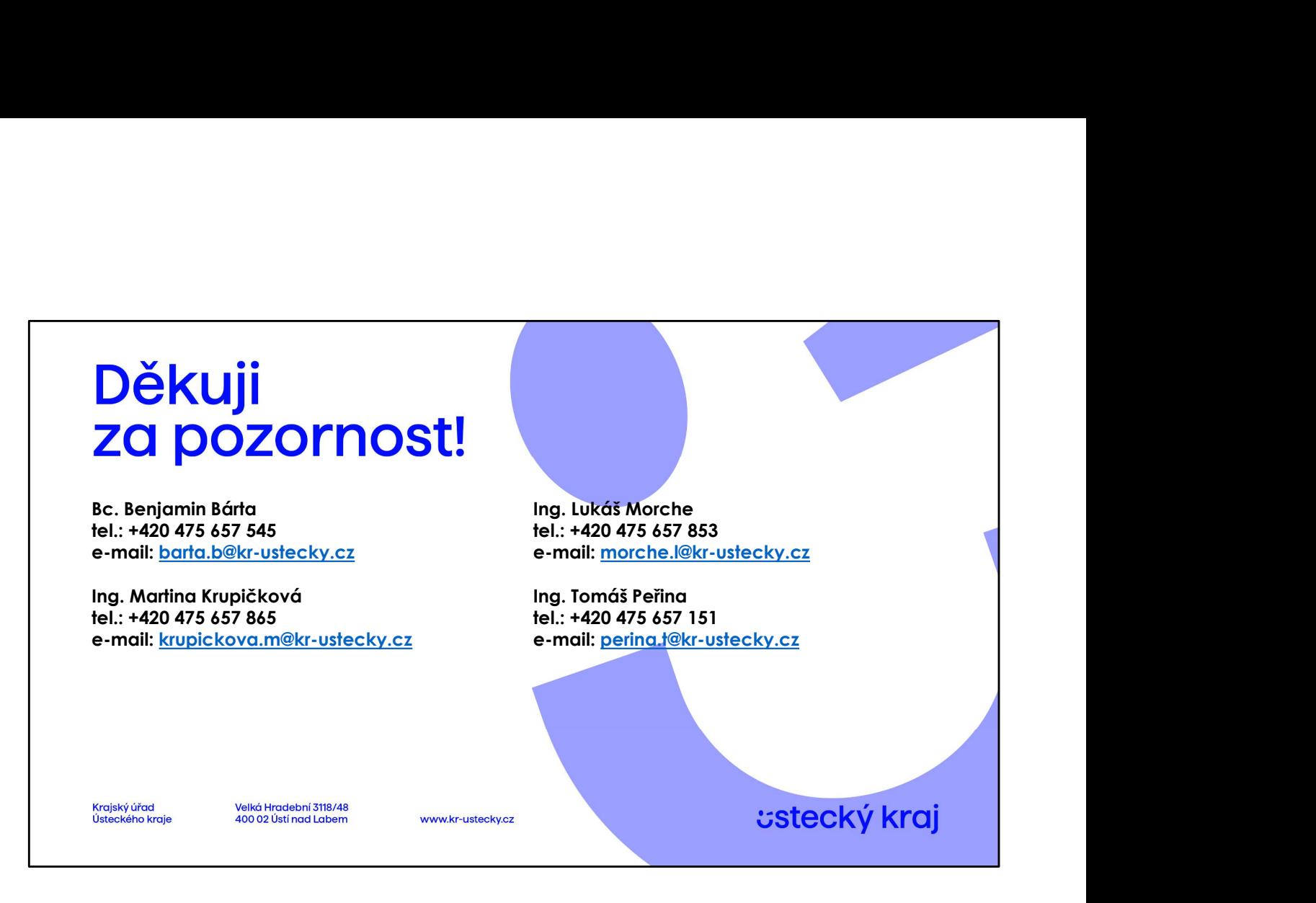

Děkujeme